# *Serie TE200/ TE210/ TE300/ TE310*

# **STAMPANTE CODICI A BARRE A TRASFERIMENTO TERMICO / TERMICA DIRETTA**

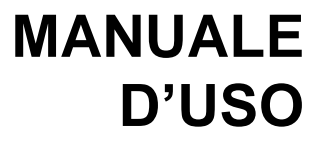

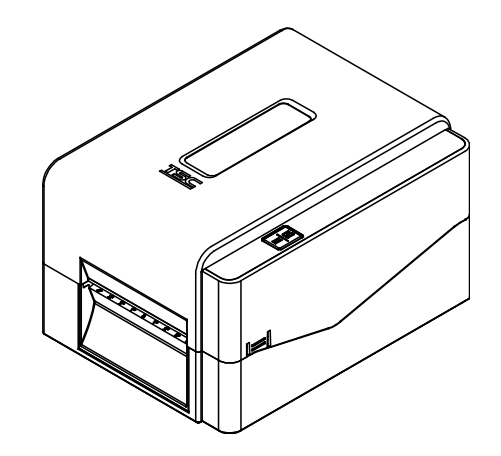

#### **Informazioni sul Copyright**

© 2017 TSC Auto ID Technology Co., Ltd,

Il copyright di questo manuale, il software ed il firmware della stampante qui descritti sono di proprietà di TSC Auto ID Technology Co., Ltd. Tutti i diritti riservati.

CG Triumvirate è un marchio di Agfa Corporation. CG Triumvirate Bold Condensed è usato sotto licenza della Monotype Corporation. Windows è un marchio registrato di Microsoft Corporation.

Tutti gli altri marchi sono di proprietà dei loro rispettivi proprietari.

Le informazioni di questo documento sono soggette a modifica senza preavviso e non costituiscono un impegno da parte di TSC Auto ID Technology Co. Nessuna parte di questo manuale può essere riprodotta o trasmessa con qualsiasi mezzo, per qualsiasi scopo diverso dall'uso personale dell'acquirente, senza previa autorizzazione scritta di TSC Auto ID Technology Co.

### **Conformità alle disposizioni di legge e Approvazioni**

#### **Serie TE200/ TE300:**

EN 55032, Classe A EN 55024 EN 60950-1 Questo è un prodotto classe A. In un ambiente domestico questo prodotto

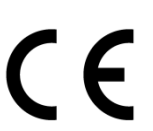

### adeguate contromisure. **Serie TE210/ TE310:**

EN 55032, Classe B EN 55024 EN 61000-3-2 EN 61000-3-3 EN 60950-1

### **Serie TE200/ TE300:**

FCC parte 15B, Classe A ICES-003, Classe A

Questa apparecchiatura è stata collaudata ed è risultata conforme ai limiti per i dispositivi digitali di Classe A, ai sensi della Parte 15 delle norme FCC. Questi limiti sono progettati per fornire una protezione ragionevole dalle interferenze nocive quando l'apparecchiatura è in funzione in un ambiente commerciale.

può causare intereferenze radio di cui l'utente potrebbe dover adottare

Questa apparecchiatura genera, utilizza ed è in grado di irradiare energia a radiofrequenza e, se non installata ed utilizzata secondo le istruzioni presenti nel manuale del produttore, può causare interferenze dannose alle comunicazioni radio. Il funzionamento di questa apparecchiatura in un'area residenziale potrebbe causare interferenze nocive, che l'utente deve correggere a proprie spese.

#### **Questo apparecchio digitale di Classe A è conforme alle norme canadesi ICES-003**

**Cet appareil numérique de la classe A est conform à la norme NMB-003 du Canada.**

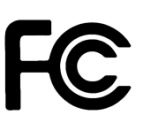

Questo dispositivo è conforme con la parte 15 delle normative FCC. Il funzionamento è soggetto alle due condizioni seguenti: (1) Questo dispositivo può causare interferenze dannose e (2) questo dispositivo deve accettare qualsiasi interferenza riceva, tra cui interferenze che possono provocare un funzionamento anomalo.

### **Serie TE210/ TE310:**

### FCC parte 15B, Classe B

Questa apparecchiatura è stata collaudata ed è risultata conforme ai limiti per i dispositivi digitali di Classe B, ai sensi della Parte 15 delle norme FCC. Questi limiti sono stati progettati per fornire una protezione ragionevole contro le interferenze dannose in installazioni residenziali. Questa apparecchiatura genera, utilizza ed è in grado di irradiare energia a radiofrequenza e, se non installata ed utilizzata secondo le istruzioni, può causare interferenze dannose alle comunicazioni radio. Tuttavia, non si garantisce che non si verifichino interferenze in una particolare installazione. Nel caso questa apparecchiatura provochi interferenze dannose alla ricezione di radio o televisione, determinabile tramite l'accensione e lo spegnimento dell'apparecchiatura stessa, si raccomanda vivamente di correggere le interferenze tramite una o più delle contromisure riportate di seguito:

-Riorientamento o riposizionamento dell'antenna di ricezione.

-Aumento della distanza tra l'apparecchiatura e il ricevitore.

-Collegamento dell'apparecchiatura in una presa elettrica o in un circuito diverso da quello in cui è collegato il ricevitore.

-Consultazione di un rivenditore o di un tecnico radio/ TV esperto per assistenza.

Questo dispositivo è conforme con la parte 15 delle normative FCC. Il funzionamento è soggetto alle due condizioni seguenti: (1) Questo dispositivo può causare interferenze dannose e (2) questo dispositivo deve accettare qualsiasi interferenza riceva, tra cui interferenze che possono provocare un funzionamento anomalo.

**Questo apparecchio digitale di Classe B è conforme alle norme canadesi ICES-003**

**Cet appareil numérique de la classe B est conforme à la norme NMB-003 du Canada.**

**Serie TE200/ TE300:** AS/NZS CISPR 32, Classe A

**Serie TE210/ TE310:** AS/NZS CISPR 32, Classe B

CSA C22.2 No. 60950-1-07

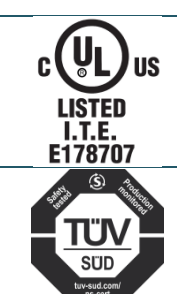

EN 60950-1

GB 4943.1

UL 60950-1

**Serie TE200/ TE300:**

GB 9254, Classe A GB 17625.1 此为 A 级产品,在生活环境中,该产品可能会造成无线电干扰, 在这种情况下,可能需要用户对干扰采取切实可行的措施。

### **Serie TE210/ TE310:**

GB 4943.1 GB 9254, Classe B GB 17625.1

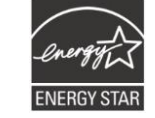

Energy Star for Imaging Equipment Version 2.0

TP TC 004 TP TC 020

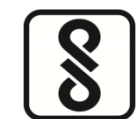

IS 13252(Parte 1)/ IEC 60950-1

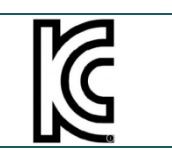

KN 32 KN 35

Nota: Potrebbero presentarsi delle differenze di certificazione nei modelli della serie, per sicurezza si prega di fare riferimento all'etichetta del prodotto.

#### **Importanti istruzioni sulla sicurezza:**

1. Leggere attentamente le istruzioni e conservarle per futura consultazione.

2. Seguire gli avvisi e le istruzioni sul prodotto.

3. Scollegare la spina di alimentazione dalla presa di corrente CA prima della pulizia o in caso di guasto. Non usare prodotti per la pulizia liquidi o aerosol. È possibile usare un panno umido per la pulizia.

4. La presa della corrente deve essere installata vicino alla macchina ed essere facilmente accessibile.

5. L'unità deve essere protetta dall'umidità.

6. Quando si installa il dispositivo mantenere la stabilità, inclinarlo o farlo cadere potrebbe causare danni.

7. Accertarsi di utilizzare il voltaggio e il tipo di alimentazione corretti come indicato sull'etichetta fornita dal produttore.

8. Fare riferimento al manuale utente per la massima temperatura ambiente per il corretto funzionamento.

#### **AVVISO:**

Parti in movimento pericolose, tenere lontane le dita e le altre parti del corpo.

#### **ATTENZIONE:**

(Per dispositivi con batterie RTC (CR2032) o batterie ricaricabili)

Rischio di esplosioni se la batteria sostituita non è del tipo corretto.

Smaltire le batterie esauste secondo le istruzioni riportate in basso.

- 1. NON gettare la batteria nel fuoco.
- 2. NON cortocircuitare i contatti.
- 3. NON smontare la batteria.
- 4. NON gettare la batteria nei rifiuti urbani.
- 5. Il simbolo del cassonetto barrato indica che la batteria non deve essere gettata nei rifiuti urbani.

**ATTENZIONE:** La testina potrebbe essere calda e causare bruciature gravi. Lasciar raffreddare la testina.

### **ATTENZIONE:**

Qualsiasi modifica o alterazione non approvata espressamente dal concessionario di questo dispositivo possono invalidare il diritto dell'utente ad utilizzare l'apparecchiatura.

### **Dichiarazione CE:**

Questa apparecchiatura è conforme ai limiti di esposizione alle radiazioni UE, stabiliti per un ambiente non controllato. Questa apparecchiatura deve essere installata e utilizzata ad una distanza minima di 20 cm tra il radiatore e il proprio corpo. Tutte le modalità operative:

2,4 GHz: 802.11b, 802.11g, 802.11n (HT20), 802.11n (HT40) 5GHz: 802.11a,

La frequenza, la modalità e la massima potenza trasmessa nell'UE sono elencati di seguito:

2400 MHz – 2483,5 MHz: 19,88 dBm (EIRP) 5150 MHz – 5250 MHz: 17,51 dBm (EIRP)

5150-5350 MHz solo per uso all'interno 5470-5725 MHz per uso all'interno/all'esterno

### **Limitazioni in AZE**

### **Le informazioni nazionali sulle limitazioni sono fornite di seguito**

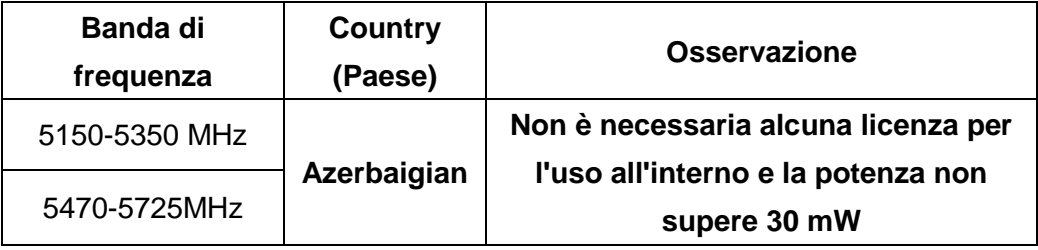

Con la presenta, TSC Auto ID Technology Co., Ltd. dichiara che il tipo di apparecchiatura radio [Wi-Fi] IEEE 802.11 a/b/g/n è conforme alla Direttiva 2014/53/UE

Il testo completo della Dichiarazione di conformità è disponibile al seguente indirizzo: http:// www.tscprinters.com

### **Avvertenza circa l'esposizione ai campi radiofrequenza (Wi-Fi)**

Questo strumento deve essere installato e utilizzato in conformità alle istruzioni fornite e non deve essere posizionato o utilizzato in congiunzione con qualsiasi altra antenna o trasmettitore. Gli utenti finali e gli installatori devono fornire le istruzioni per l'installazione dell'antenna e le condizioni operative del trasmettitore per soddisfare i criteri di conformità circa l'esposizione a campi a radiofrequenza. Valore SAR: 0,736 W/kg

### **Avvertenza circa l'esposizione ai campi radiofrequenza (Per Bluetooth)**

L'apparecchiatura è conforme ai limiti di esposizione FCC sulle radiofrequenze, stabiliti per un ambiente non controllato.

L'apparecchiatura non deve essere posizionata o utilizzato in congiunzione con qualsiasi altra antenna o trasmettitore.

### **Avviso per Canada, Industry Canada (IC)**

Questo apparecchio digitale di Classe B è conforme alle norme canadesi ICES-003 e RSS-210.

Il funzionamento è soggetto alle due condizioni seguenti: (1) Questo dispositivo non può causare interferenze dannose e (2) questo dispositivo deve accettare qualsiasi interferenza, tra cui interferenze che possono provocare operazioni indesiderate.

#### **Informazioni circa l'esposizione a campi a radiofrequenza (RF)**

L'energia irradiata del dispositivo wireless è inferiore ai limiti di esposizione alle radiofrequenze stabiliti da Industry Canada (IC). Il dispositivo wireless deve essere utilizzato in modo tale da ridurre al minimo il contatto con le persone durante il normale funzionamento.

Questo dispositivo è stato testato ed è risultato conforme ai limiti del Tasso di assorbimento specifico stabilito da IC quando installato in uno specifico prodotto operante in condizioni di esposizione portatili. **(Per Wi-Fi)**

Questo dispositivo è stato testato ed è risultato conforme ai limiti di esposizione alle radiofrequenze di IC in condizioni di esposizione portatili. (Antenne che siano più corte di 20 cm rispetto al corpo di una persona). **(Per Bluetooth)**

### **Canada, avis de l'Industry Canada (IC)**

Cet appareil numérique de classe B est conforme aux normes canadiennes ICES-003 et RSS-210.

Son fonctionnement est soumis aux deux conditions suivantes : (1) cet appareil ne doit pas causer d'interférence et (2) cet appareil doit accepter toute interférence, notamment les interférences qui peuvent affecter son fonctionnement.

#### **Informations concernant l'exposition aux fréquences radio (RF)**

La puissance de sortie émise par l'appareil sans fil est inférieure à la limite d'exposition aux fréquences radio de l'Industry Canada (IC). Utilisez l'appareil sans fil de façon à minimiser les contacts humains lors du fonctionnement normal.

Ce périphérique a été évalué et démontré conforme aux limites SAR (Specific Absorption Rate – Taux d'absorption spécifique) par l'IC lorsqu'il est connecté à des dispositifs hôtes spécifiques opérant dans des conditions d'utilisation mobile. **(Pour le Wi-Fi)**

Ce périphérique a également été évalué et démontré conforme aux limites d'exposition radio-fréquence par l'IC pour des utilisations par des opérateurs mobiles (les antennes sont à moins de 20 cm du corps d'une personne). **(Pour le Bluetooth)**

#### **NCC** 警語**:**

經型式認證合格之低功率射頻電機,非經許可,公司、商號或使用者均不得擅自變更頻 率、加大功率或變更原設計之特性及功能。(即低功率電波輻射性電機管理辦法第十二 條)

低功率射頻電機之使用不得影響飛航安全及干擾合法通信;經發現有干擾現象時,應立 即停用,並改善至無干擾時方得繼續使用。

前項合法通信,指依電信法規定作業之無線電通信。低功率射頻電機須忍受合法通信或 工業、科學及醫療用電波輻射性電機設備之干擾。(即低功率電波輻射性電機管理辦法 第十四條)

# **Indice**

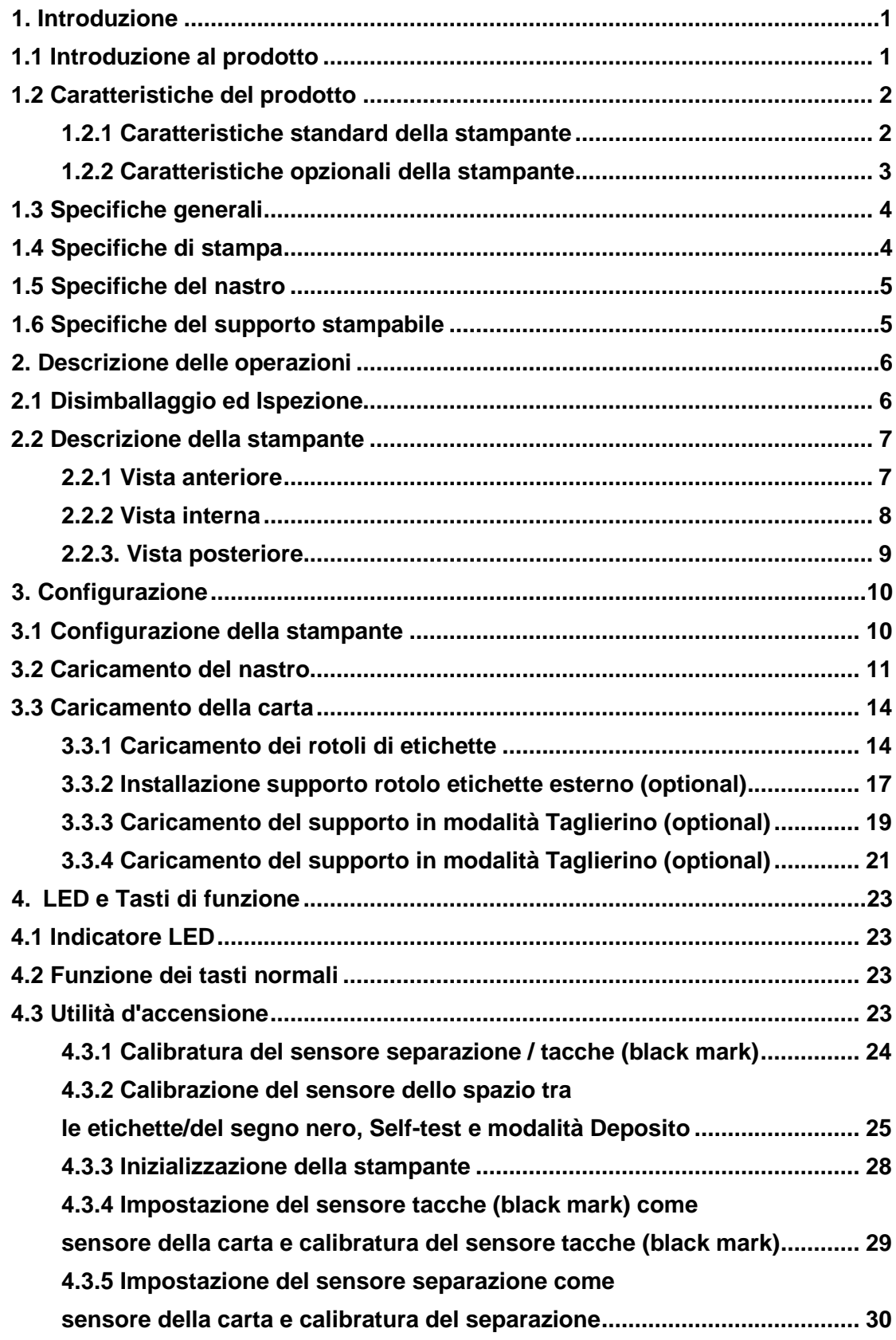

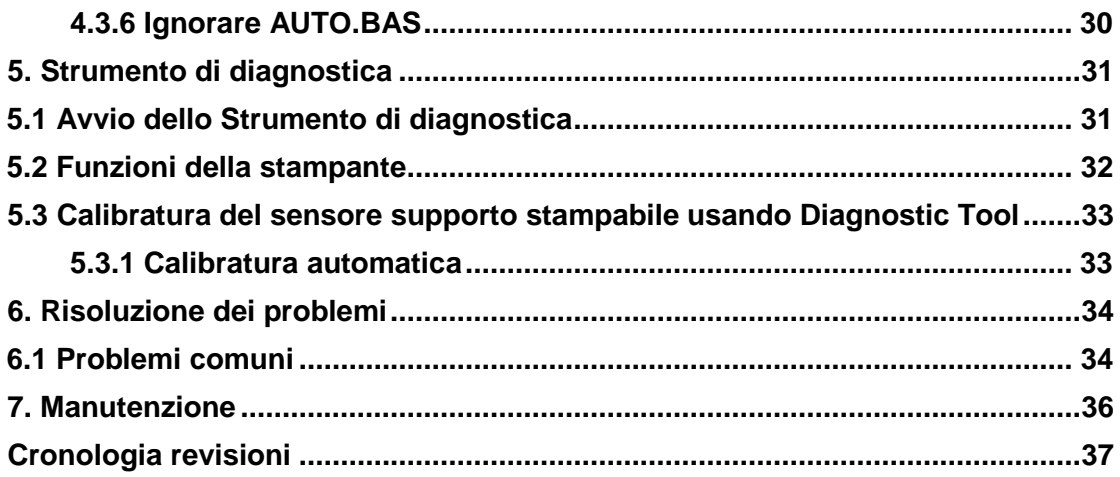

# <span id="page-10-0"></span>**1. Introduzione**

# <span id="page-10-1"></span>**1.1 Introduzione al prodotto**

Congratulazioni per l'acquisto della stampante di codici a barre TSC.

Le serie di stampanti TE200/TE210/TE300/TE310 presentano un motore singolo in grado di gestire la grande capacità di nastri da 300 metri e grandi rotoli di supporti all'interno del loro design sottile. Se la capacità interna di etichette da 5" non è sufficiente, basta aggiungere uno supporto per rotolo esterno e la serie TE può facilmente gestire rotoli di etichette OD 8" progettati per costose stampanti industriali.

Per rispettare i diversi requisiti di stampa, le serie TE200/TE300 e TE210/TE310 offrono capacità di memoria differenti. Inoltre, le serie TE210/TE310 dispongono di kit di spellicolazione e taglierina acquistabili dagli utenti. Il suo design con sensore marcatore mobile si adatta ad una vasta gamma di etichette. Sono inclusi tutti i più comuni formati dei codici a barre. I caratteri ed i codici a barre possono essere stampati in una qualsiasi delle quattro direzioni.

Le stampanti della serie TE200/TE210/TE300/TE310 integrano il motore di font di alta qualità e alte prestazioni MONOTYPE IMAGING® True Type e un font comune CG Triumvirate Bold Condensed . Grazie al design flessibile del firmware, si possono scaricare caratteri True Type dal PC alla memoria della stampante per stampare le etichette. Oltre ai font scalabili, fornisce anche una scelta di differenti formati del font bitmap alfanumerico. Integrando copiose funzioni, è la stampante dalle prestazioni più alte e più economica della sua classe!

Per stampare i formati di etichetta, consultare le istruzioni fornite con il proprio software di etichettatura; se è necessario scrivere programmi personalizzati, consultare il manuale di programmazione del TSPL/TSPL2 presente sul sito internet di TSC all'indirizzo [http://www.tscprinters.com.](http://www.tscprinters.com/)

- Applicazioni
	- o Produzione e Magazzino
		- **Cantieri**
		- Etichette articoli
		- **Etichette istruzioni**
		- **Etichette agenzia**
	- o Assistenza medica
		- **Identificazione pazienti**
		- Farmacia
		- Identificazione campioni
- o Servizio pacchi
	- Etichette Spedizione / Ricezione
- o Small Office/Home Office
- o Vendita dettaglio
	- **Etichette prezzi**
	- **Etichette scaffale**
	- Etichette gioielli

# <span id="page-11-0"></span>**1.2 Caratteristiche del prodotto**

## <span id="page-11-1"></span>**1.2.1 Caratteristiche standard della stampante**

La stampante offre le seguenti caratteristiche standard.

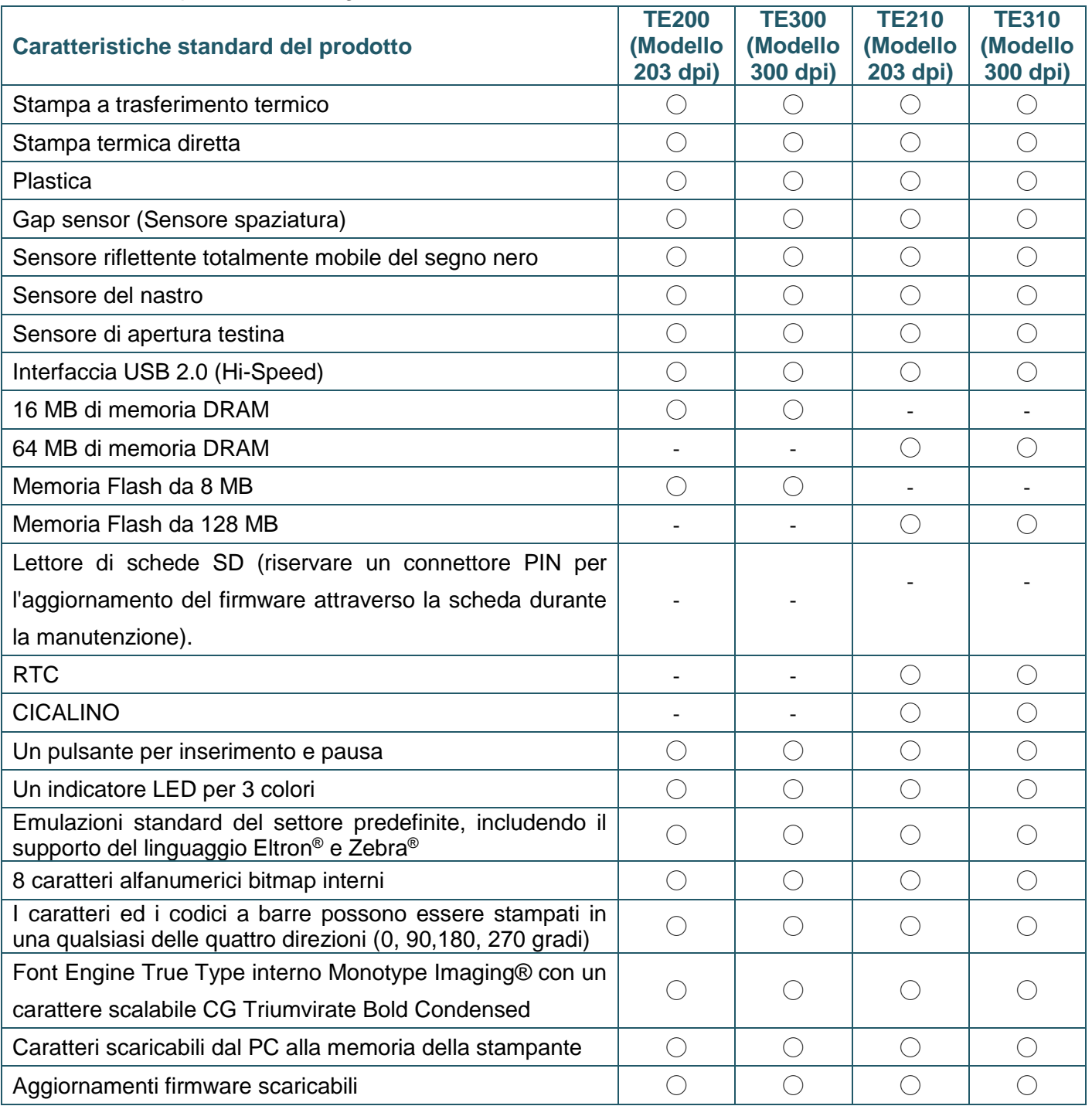

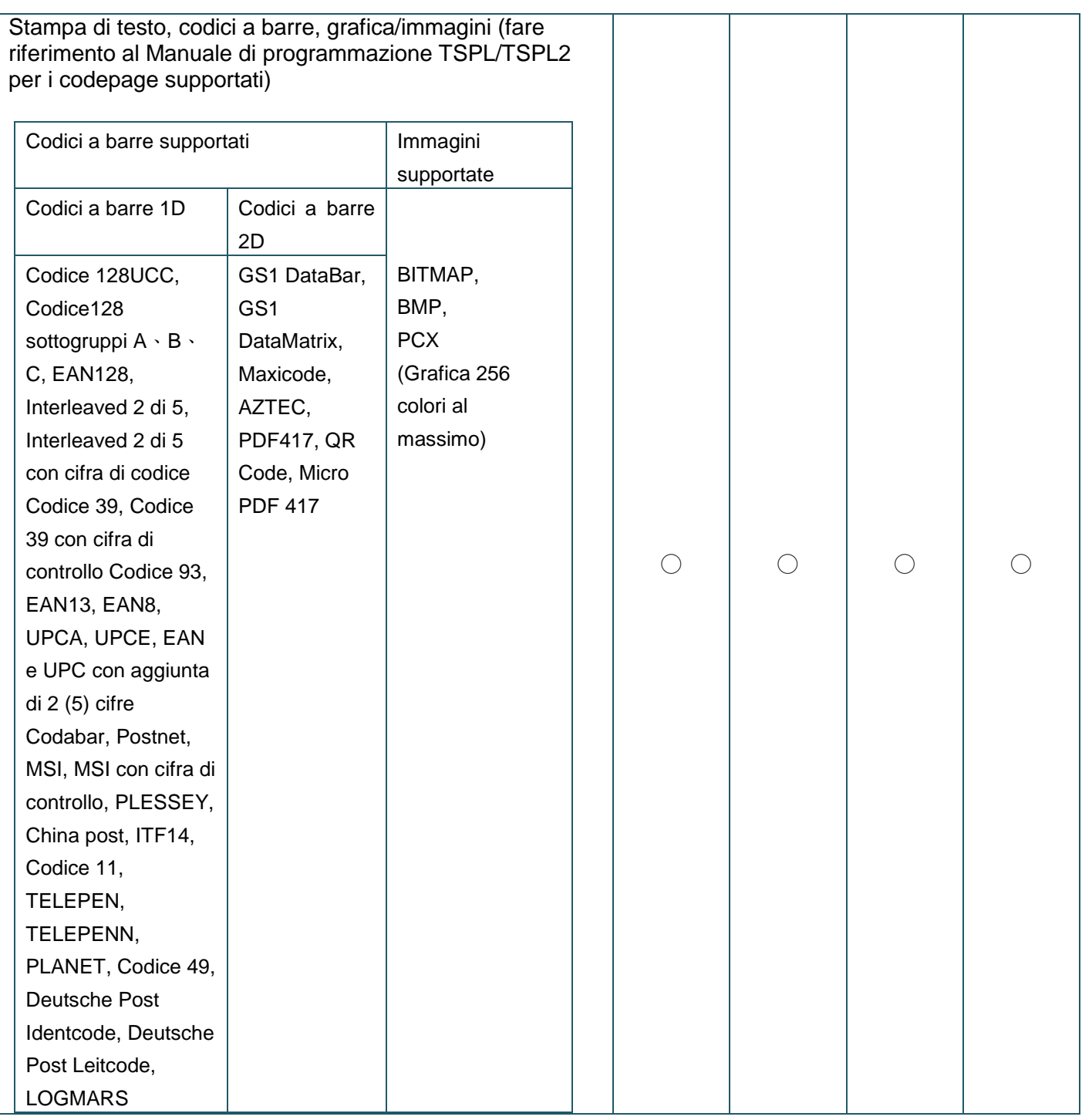

## <span id="page-12-0"></span>**1.2.2 Caratteristiche opzionali della stampante**

La stampante offre le seguenti caratteristiche opzionali.

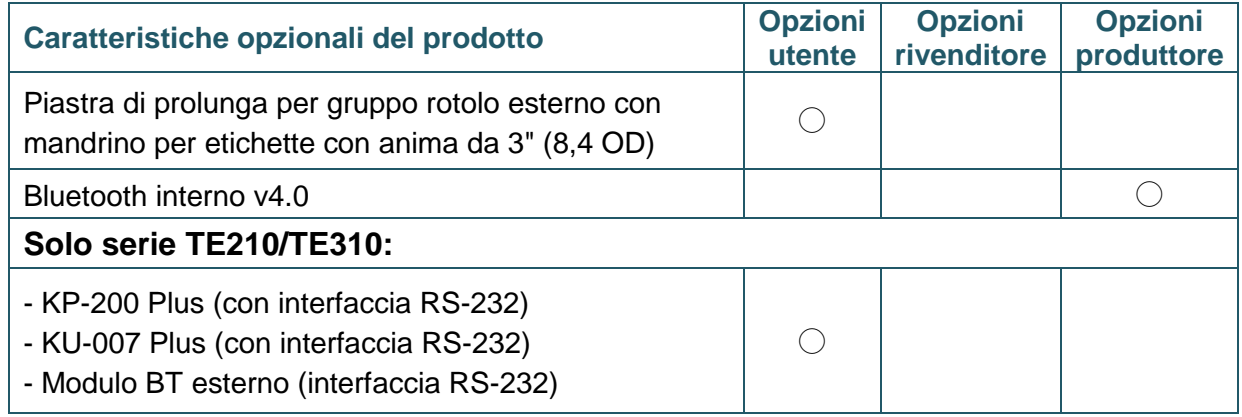

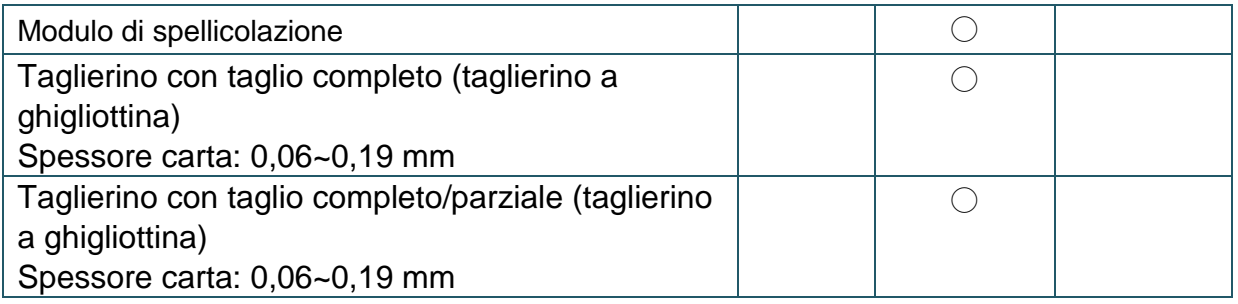

# <span id="page-13-0"></span>**1.3 Specifiche generali**

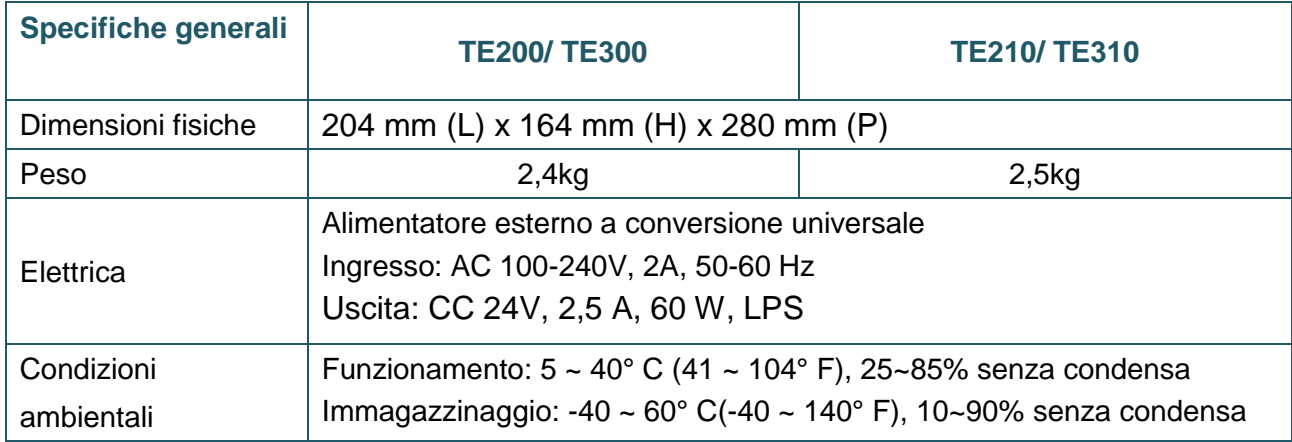

# <span id="page-13-1"></span>**1.4 Specifiche di stampa**

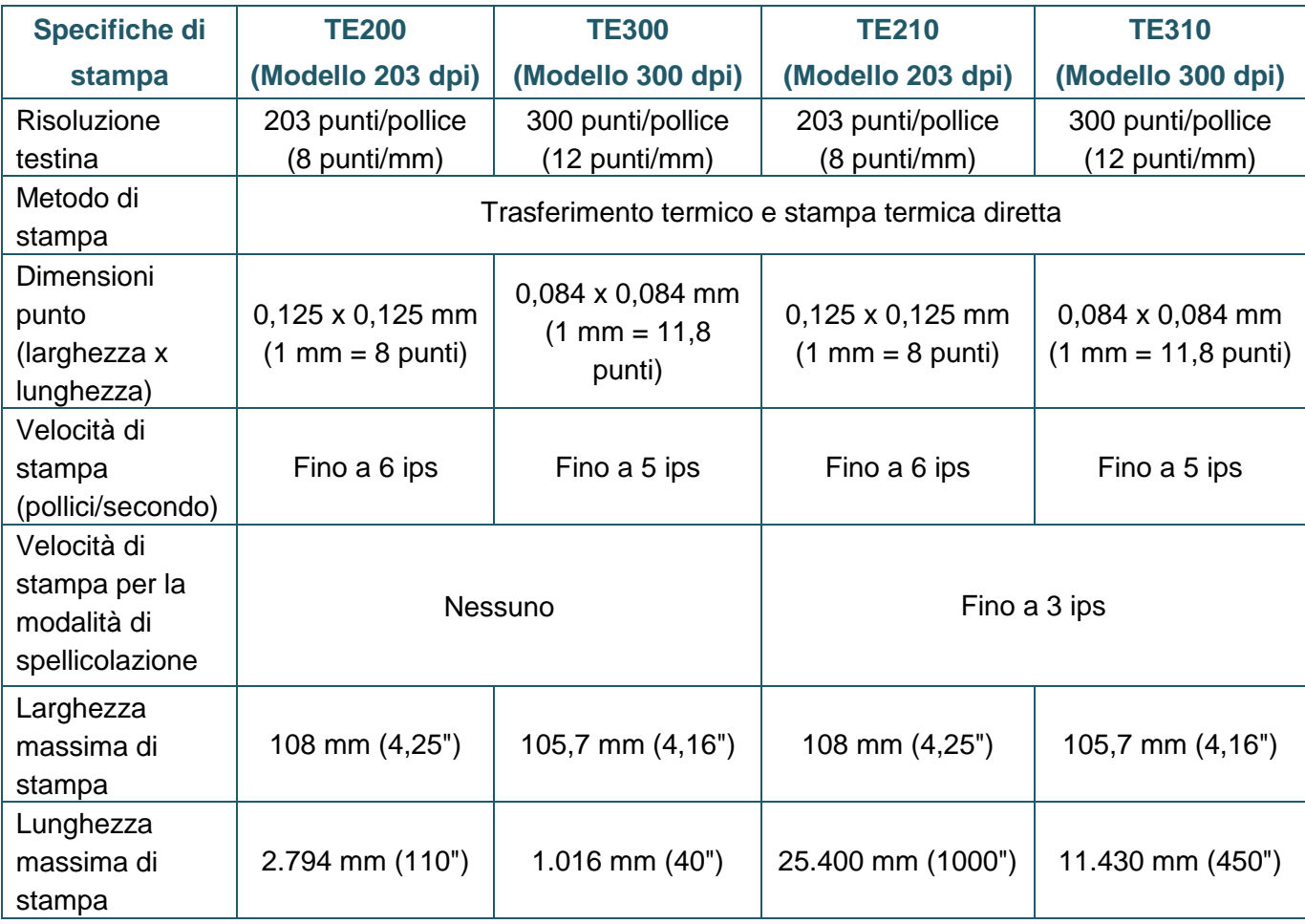

# <span id="page-14-0"></span>**1.5 Specifiche del nastro**

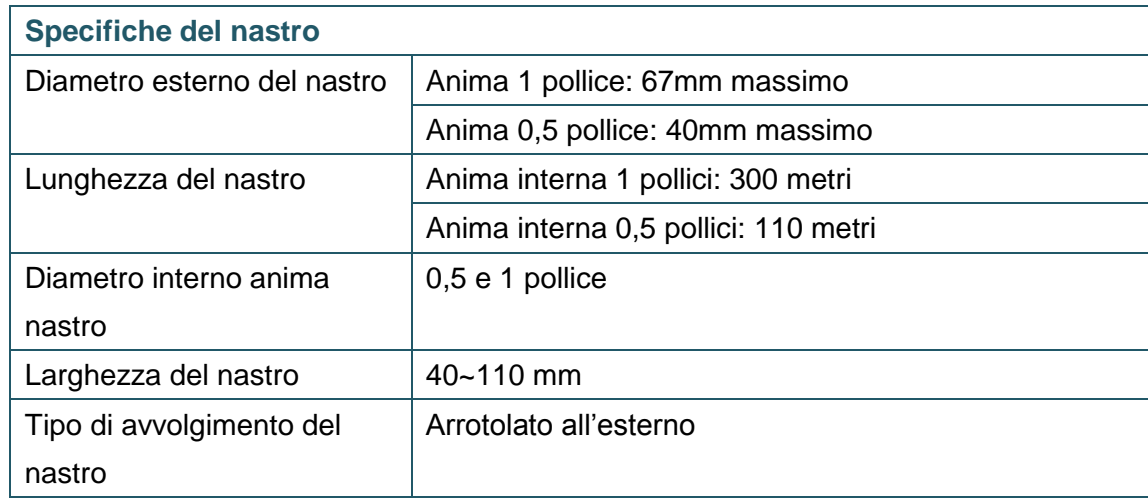

# <span id="page-14-1"></span>**1.6 Specifiche del supporto stampabile**

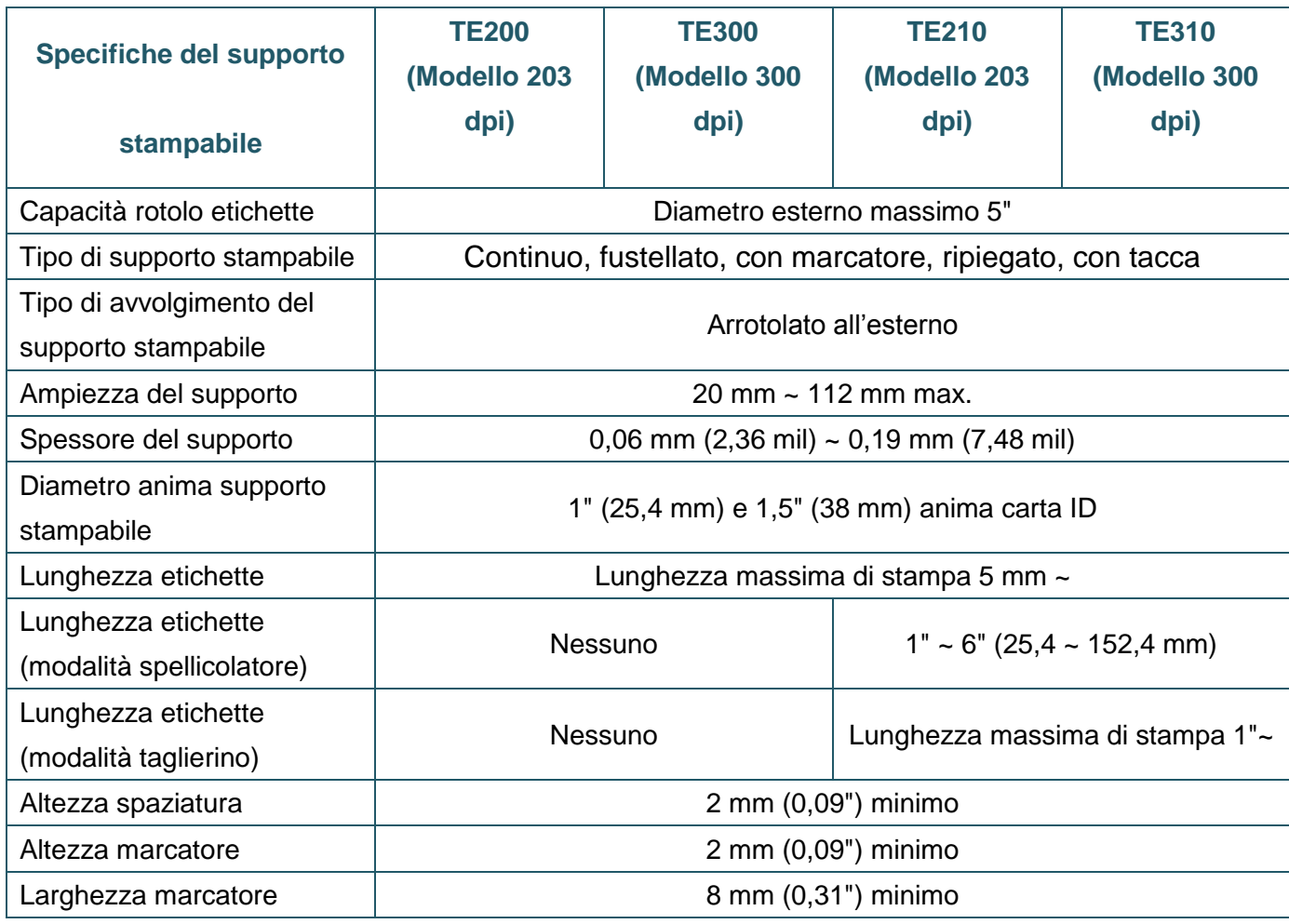

# <span id="page-15-0"></span>**2. Descrizione delle operazioni**

# <span id="page-15-1"></span>**2.1 Disimballaggio ed Ispezione**

Questa stampante è confezionata in modo da sopportare eventuali danni provocati durante il trasporto. Al ricevimento della stampante codici a barre, controllare con attenzione la stampante ed i contenuti della confezione. Conservare i materiali d'imballaggio nel caso si debba inviare la stampante in futuro.

La confezione della stampante deve includere i seguenti elementi.

- Una stampante
- **Una Guida all'installazione rapida**
- Un cavo d'alimentazione
- Un alimentatore esterno con interruttore universale
- Un cavo interfaccia USB
- Un paio di mandrini per nastri da 1" per nastri da 300 m
- Un'anima di cartone per nastro da 1"
- Un mandrino per etichette con due linguette di fissaggio e due adattatori da 1,5"

Se manca uno di questi elementi, mettersi in contatto con il Centro assistenza clienti del rivenditore o distributore.

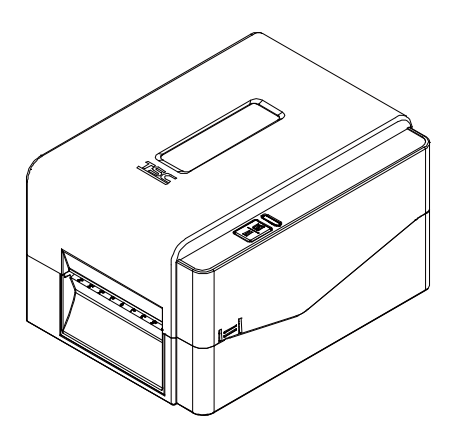

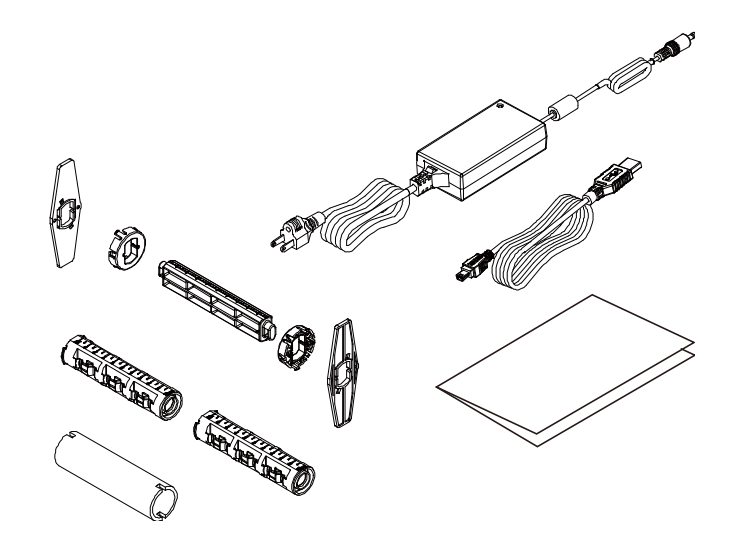

# <span id="page-16-0"></span>**2.2 Descrizione della stampante**

## <span id="page-16-1"></span>**2.2.1 Vista anteriore**

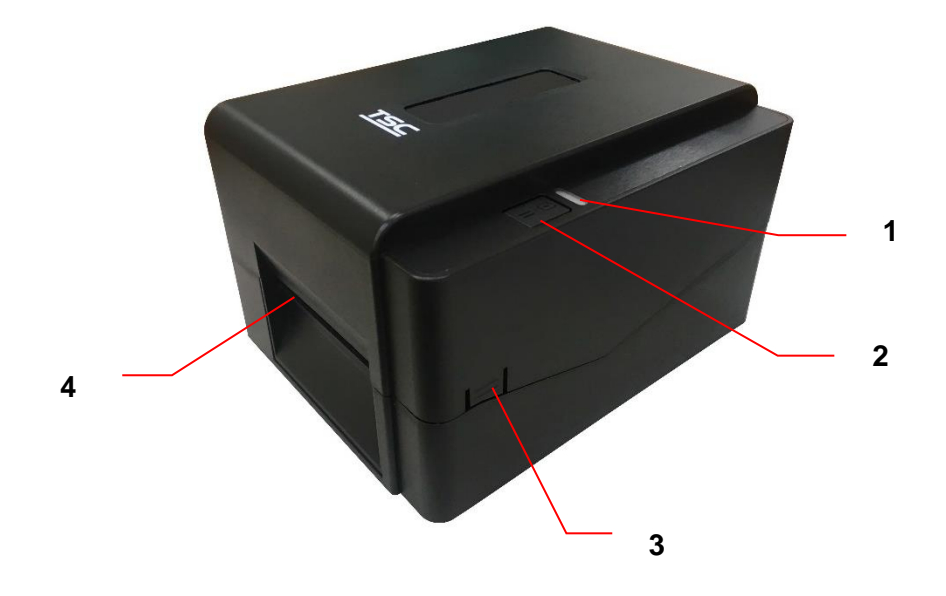

- **1.** Indicatore LED
- **2.** Tasto alimentazione/pausa
- **3.** Linguetta per l'apertura della copertura superiore
- **4.** Uscita fogli

## <span id="page-17-0"></span>**2.2.2 Vista interna**

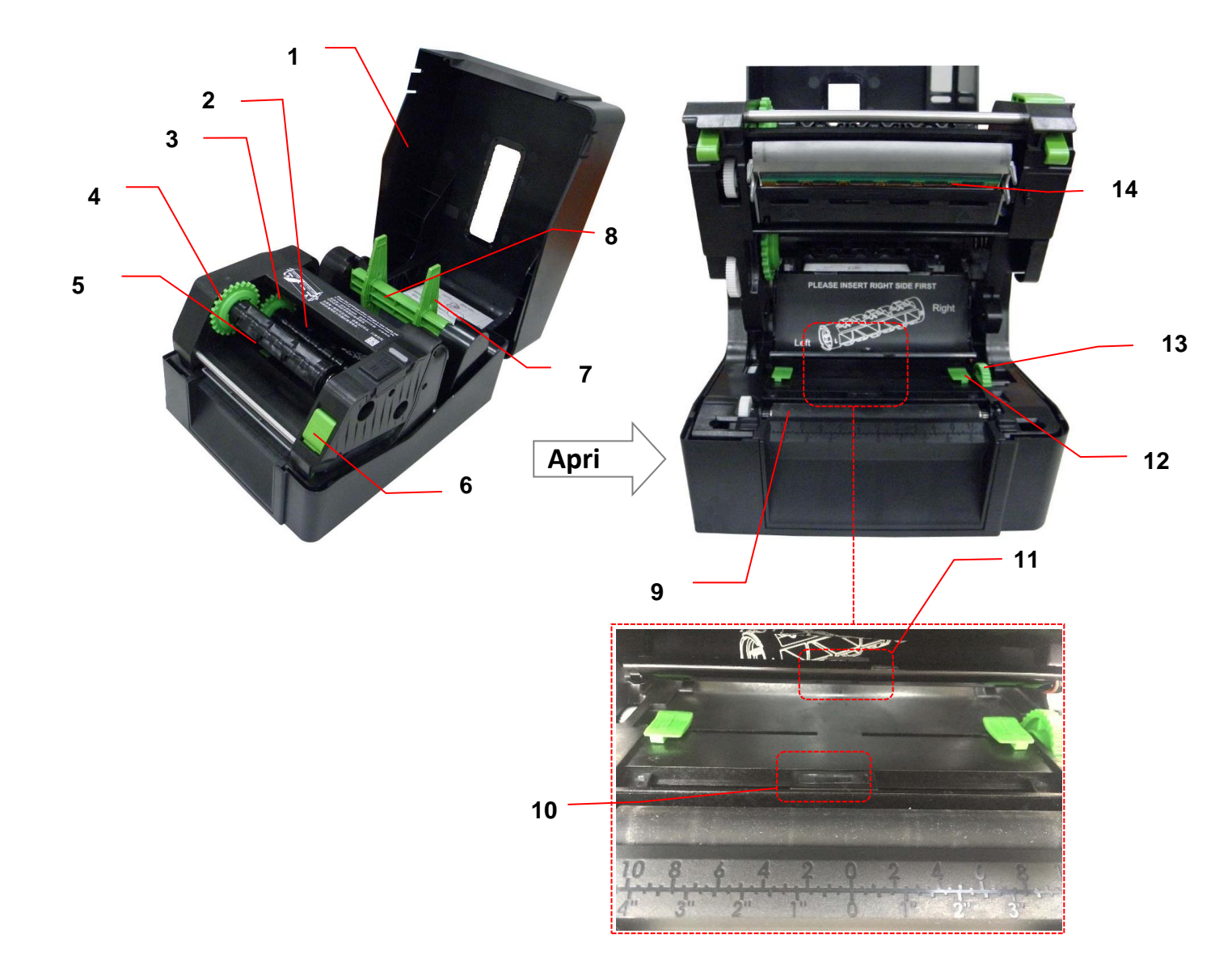

- **1.** Coperchio superiore della stampante **8.** Mandrino fornitura supporto stampabile
- **2.** Mandrino di fornitura nastro **9.** Rullo della piastra
- **3.** Attacco d'alimentazione del nastro **10.** Sensore marcatore
- **4.** Attacco di avvolgimento del nastro **11.** Sensore spaziatura
- 
- 
- **7.** Linguette di fissaggio **14.** Testina

**AVVISO PARTI MOBILI PERICOLOSE TENERE LONTANE LE DITA E LE ALTRE PARTI DEL CORPO**

- 
- 
- 
- 
- **5.** Mandrino di riavvolgimento nastro **12.** Coperchio del supporto stampabile
- **6.** Tasto di sblocco della testina **13.** Manopola di regolazione del supporto stampabile
	-

## <span id="page-18-0"></span>**2.2.3. Vista posteriore**

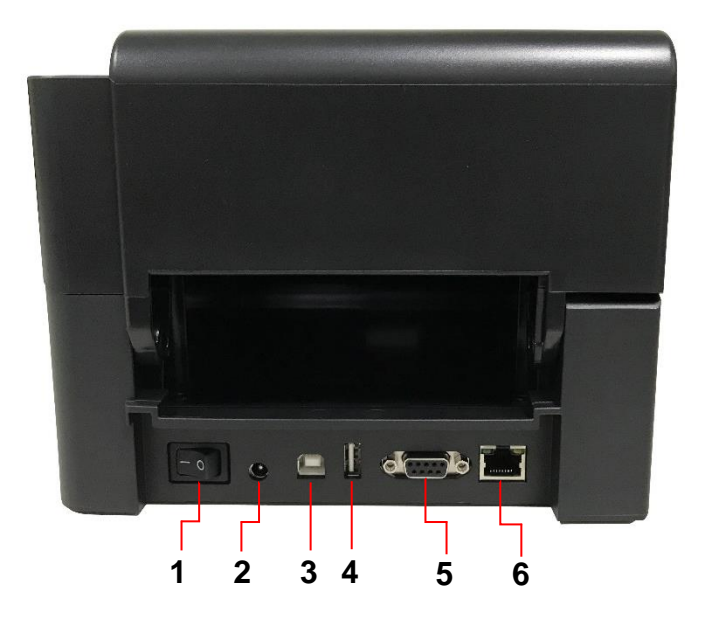

- **1.** Interruttore d'alimentazione
- **2.** Jack alimentazione
- **3.** Interfaccia USB (modalità USB 2.0/ Hi-Speed)
- **4.** Host USB (solo serie TE210/TE310)
- **5.** Interfaccia RS-232 (solo serie TE210/TE310)
- **6.** Interfaccia Ethernet (solo serie TE210/TE310)

**Nota:**

**Questa immagine dell'interfaccia è solo per riferimento. Fare riferimento alle specifiche del prodotto per informazioni sulle interfacce disponibili.**

# <span id="page-19-0"></span>**3. Configurazione**

# <span id="page-19-1"></span>**3.1 Configurazione della stampante**

Collocare la stampante su una superficie piatta e sicura, quindi seguire le istruzioni in basso:

- 1. Inserire il cavo elettrico nell'attacco di alimentazione sul retro della stampante. Quindi inserire l'altra estremità in una presa correttamente messa a terra.
- 2. Collegare la stampante al computer usando il cavo USB fornito in dotazione.
- 3. Premere l'interruttore sul lato "-" per accender la stampante.
- 4. Se si desidera guardare i video di installazione della stampante, leggere il codice QR sul lato destro per ottenere maggiori informazioni.

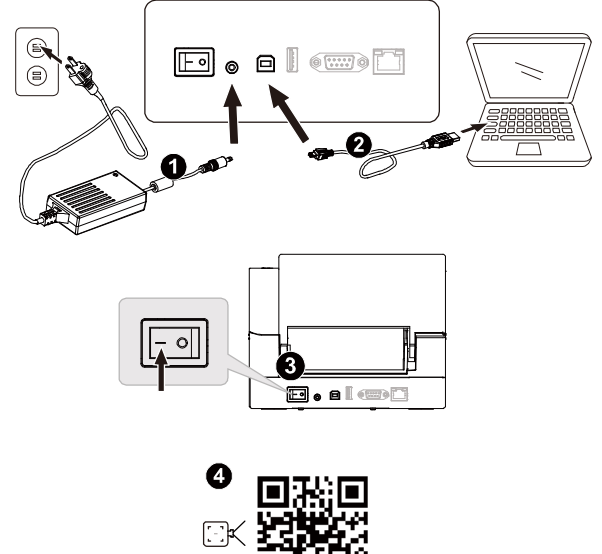

#### Nota:

- \* Impostare l'interruttore della stampante sulla posizione di SPEGNIMENTO prima di collegare il cavo d'alimentazione al connettore della stampante.
- \* Questa immagine dell'interfaccia è solo per riferimento. Fare riferimento alle specifiche del prodotto per informazioni sulle interfacce disponibili.

# <span id="page-20-0"></span>**3.2 Caricamento del nastro**

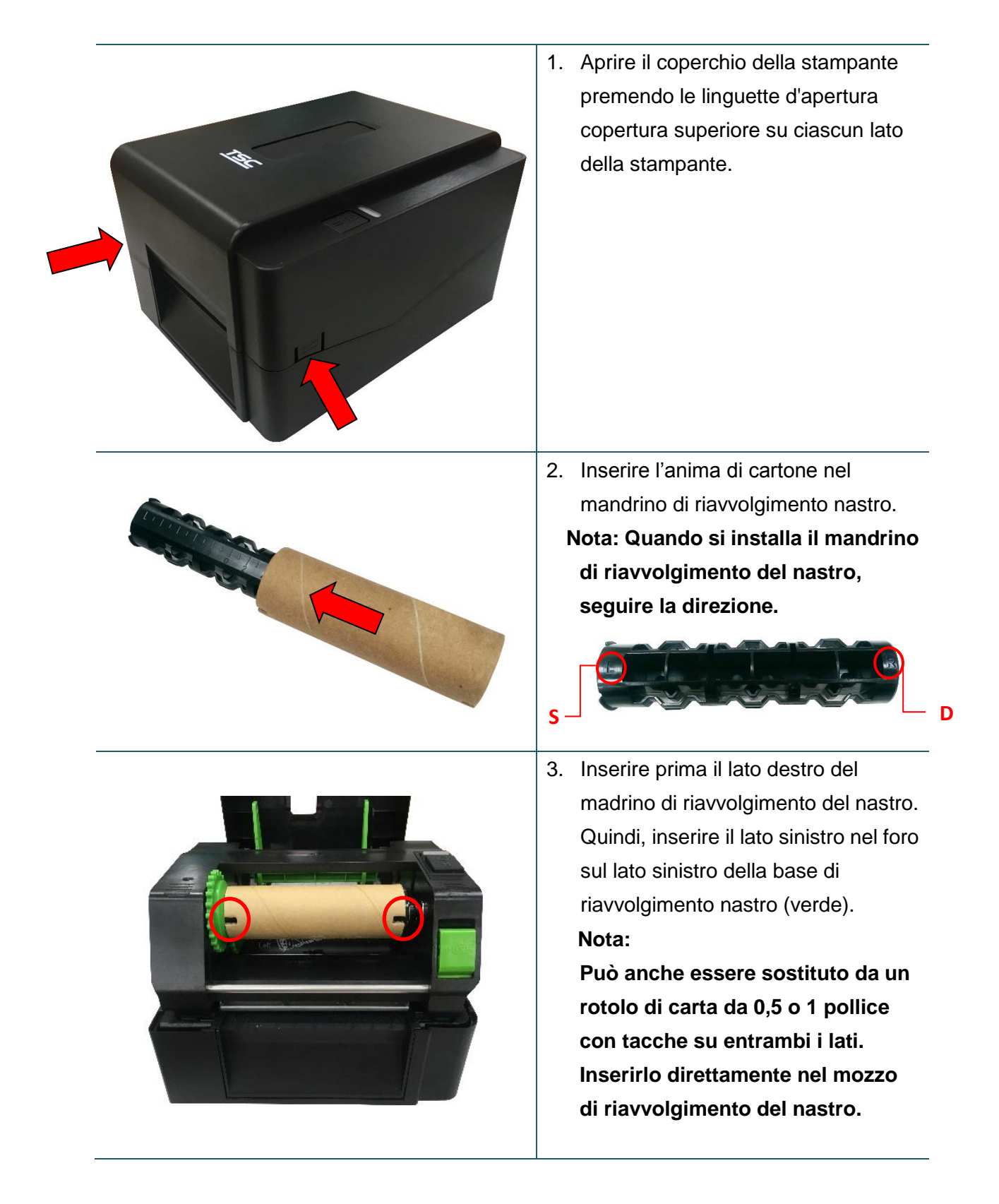

4. Spingere la leva di sblocco della testina per aprire il meccanismo della testina. Apri

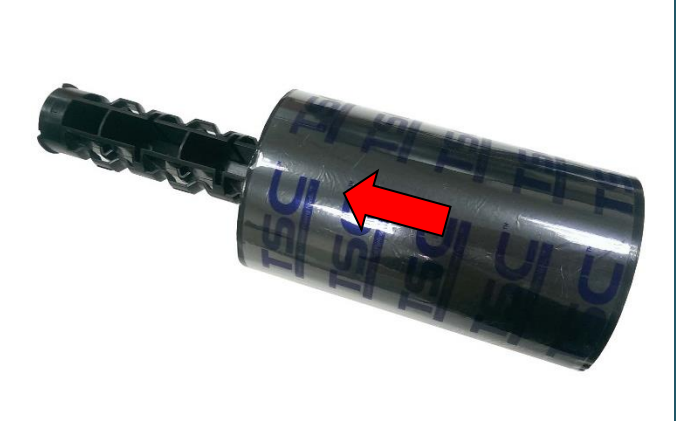

5. Inserire il nastro nel mandrino. **Nota: Il mandrino del nastro può essere sostituito inserendo il nastro con le tacche su entrambi i lati direttamente sul meccanismo del nastro.**

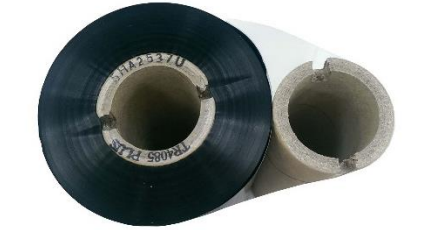

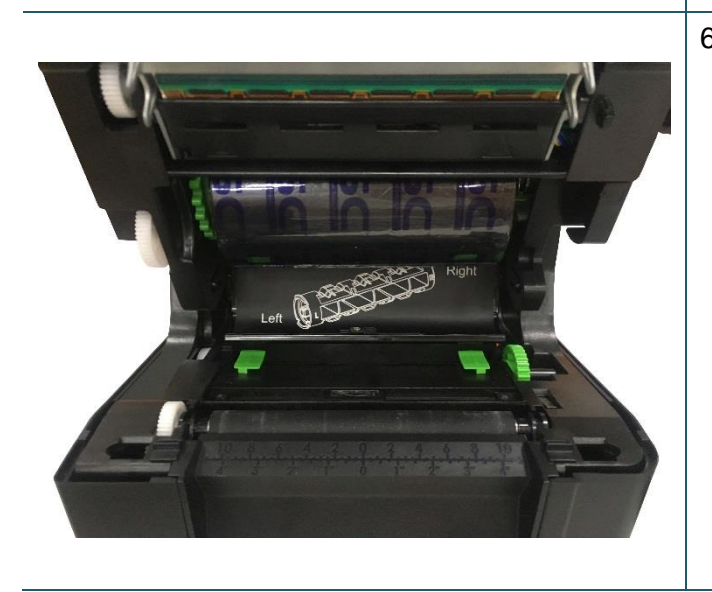

6. Inserire il lato destro del mandrino di alimentazione del nastro (contrassegnato con "R") prima sul mozzo di alimentazione del nastro. Quindi, inserire il lato sinistro nel foro sul lato sinistro del mozzo di riavvolgimento nastro (verde).

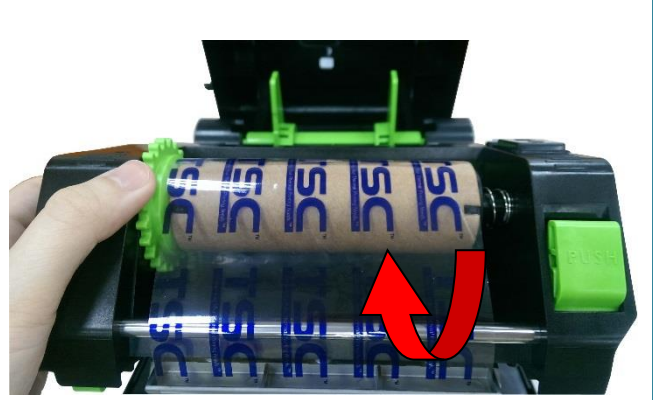

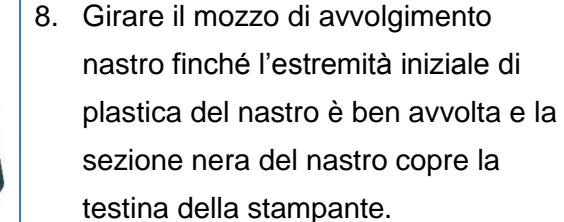

all'anima di riavvolgimento.

7. Tirare l'estremità iniziale del nastro attraverso la testina ed attaccarla

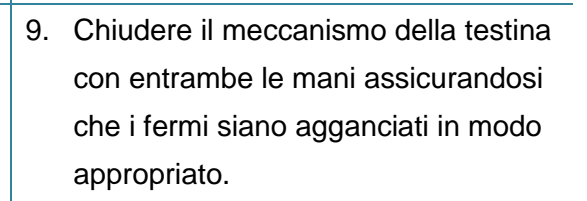

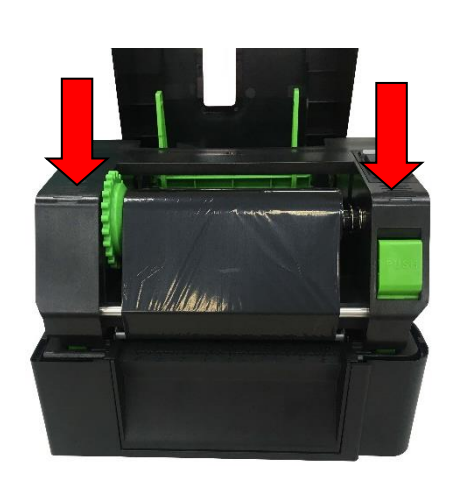

**Percorso di caricamento del nastro**

Riavvolgimento Testina della nastro stampante Nastro Gap sensor Specifiche (Sensore spaziatura) Sensore marcatore 75 Rullo della piastra Guide

### **Nota:**

**Fare riferimento ai video di installazione della stampante su [TSC YouTube.](http://www.youtube.com/tscautoid)**

# <span id="page-23-0"></span>**3.3 Caricamento della carta**

## <span id="page-23-1"></span>**3.3.1 Caricamento dei rotoli di etichette**

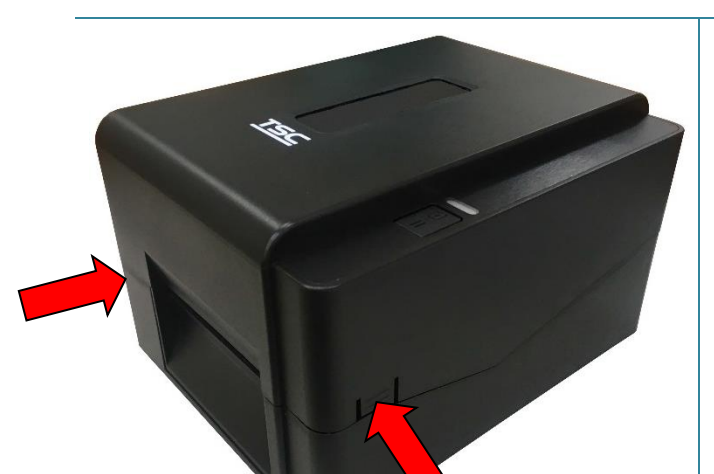

1. Aprire il coperchio della stampante premendo le linguette d'apertura copertura superiore su ciascun lato della stampante.

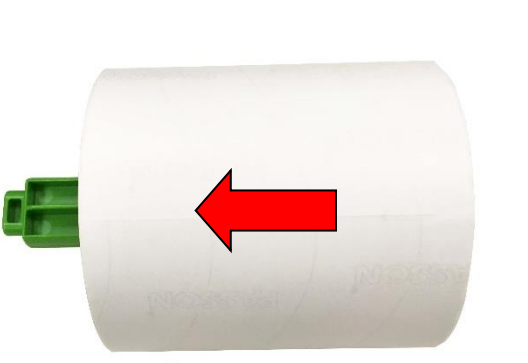

2. Inserire il rotolo di carta nel mandrino di alimentazione supporto stampabile ed usare le due linguette di fissaggio per fissare il rotolo di carta al centro del mandrino. (Se la larghezza della carta è di 4", è possibile rimuovere le linguette di fissaggio dal mandrino di alimentazione.)

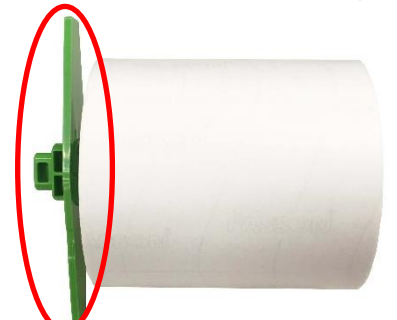

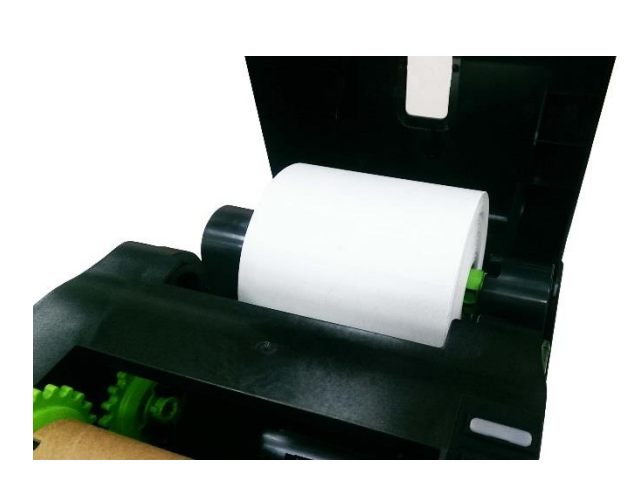

3. Collocare un rotolo di carta sul supporto rotolo.

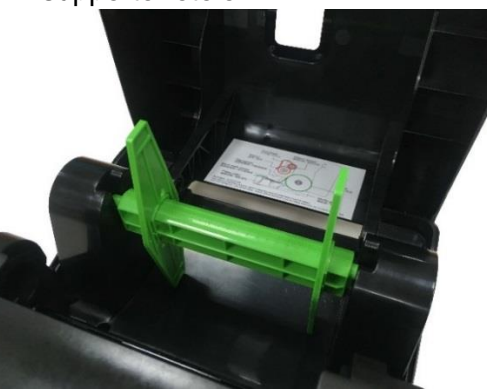

Mandrino per supporto fissato con due linguette di fissaggio e due adattatori da 1,5"

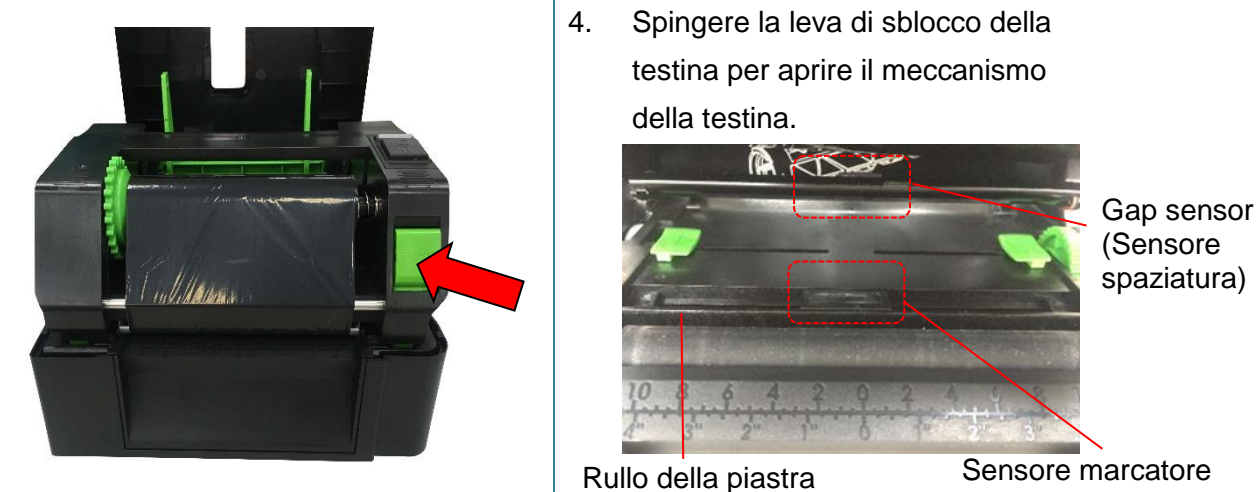

**Nota: La posizione del sensore del segno nero è mobile e il sensore spaziatura è fisso. Assicurarsi che la spaziatura o il marcatore si trovi nella posizione dove passerà la spaziatura/marcatore del supporto per il rilevamento.**

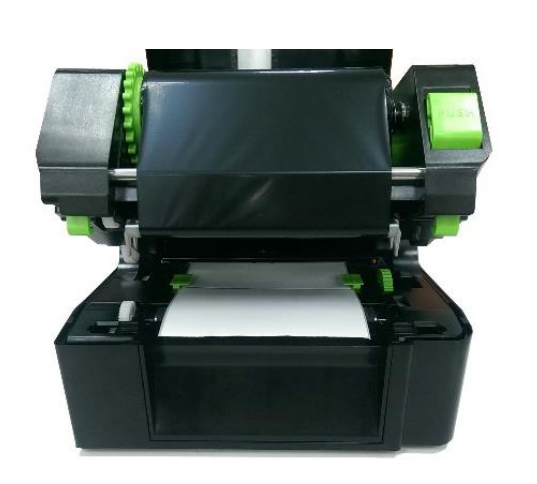

5. Inserire passare la carta, con lato stampabile rivolto verso l'alto attraverso il sensore della carta e mettere l'etichetta iniziale sul rullo. Spostare le guide per adattarle alla larghezza dell'etichetta.

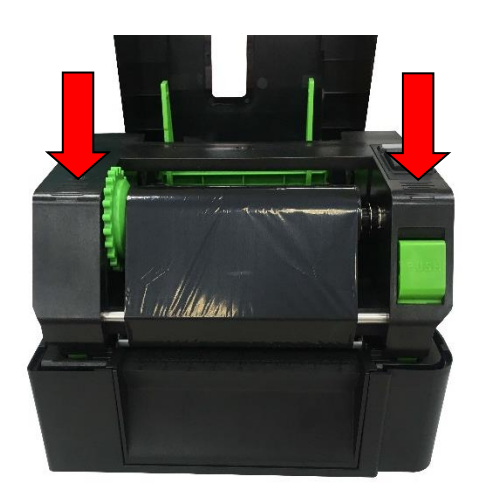

6. Chiudere il meccanismo della testina con entrambe le mani assicurandosi che i fermi siano agganciati in modo appropriato. 7. Usare "Diagnostic Tool (Strumento di diagnostica)" per impostare il tipo di sensore e calibrare il sensore selezionato. (Avviare "Diagnostic tool"  $\rightarrow$  Selezionare la scheda "Printer Configuration"  $\rightarrow$  Fare clic sul pulsante "Calibrate Sensor") Consultare la sezione 5.3.

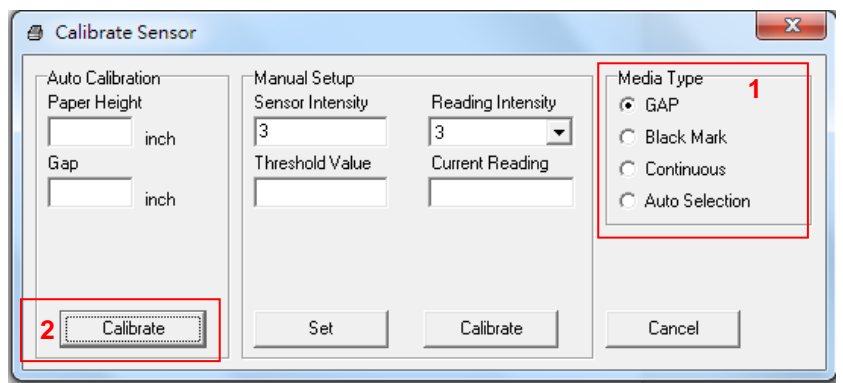

**Nota:** 

**\* Quando si cambia il supporto stampabile, calibrare il sensore** 

**spaziatura/marcatore.**

- **\* Fare riferimento al video su [TSC YouTube.](http://www.youtube.com/tscautoid)**
- **Percorso di caricamento del supporto stampabile**

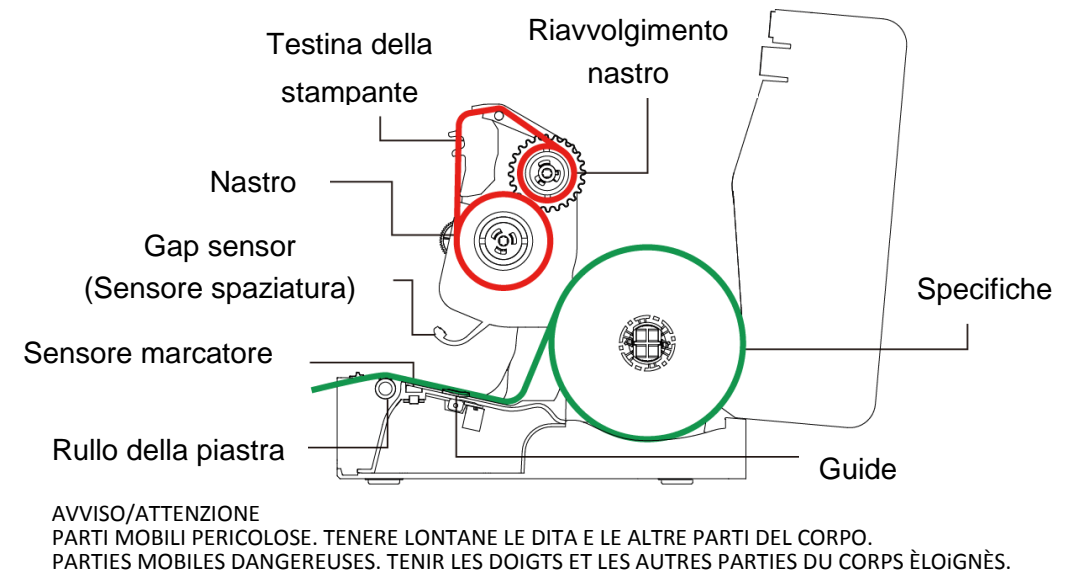

### <span id="page-26-0"></span>**3.3.2 Installazione supporto rotolo etichette esterno (optional)**

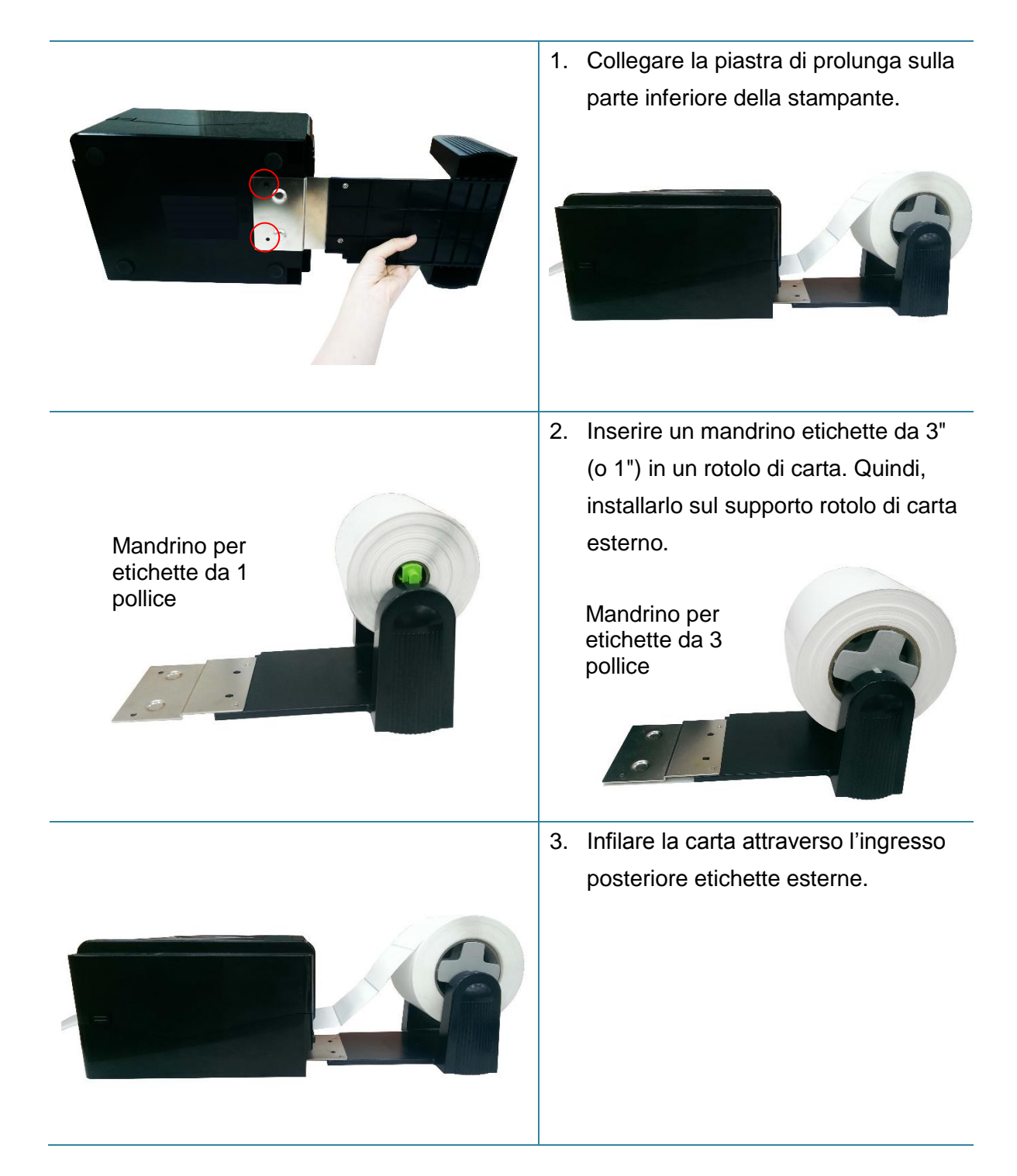

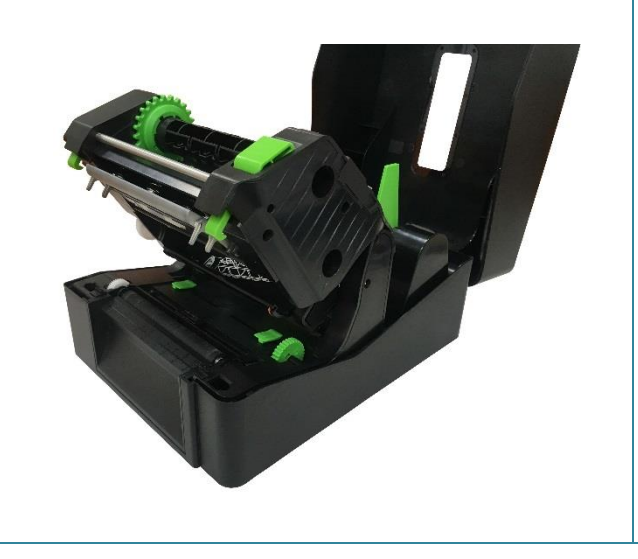

4. Fare riferimento al capitolo 3.3.1 per l'installazione delle etichette. Usare "Diagnostic Tool (Strumento di diagnostica)" per impostare il tipo di sensore e calibrare il sensore selezionato.

**Nota:**

**Quando si cambia il supporto stampabile, calibrare il sensore spaziatura/marcatore.**

## <span id="page-28-0"></span>**3.3.3 Caricamento del supporto in modalità Taglierino (solo serie TE210/TE310, opzione rivenditore)**

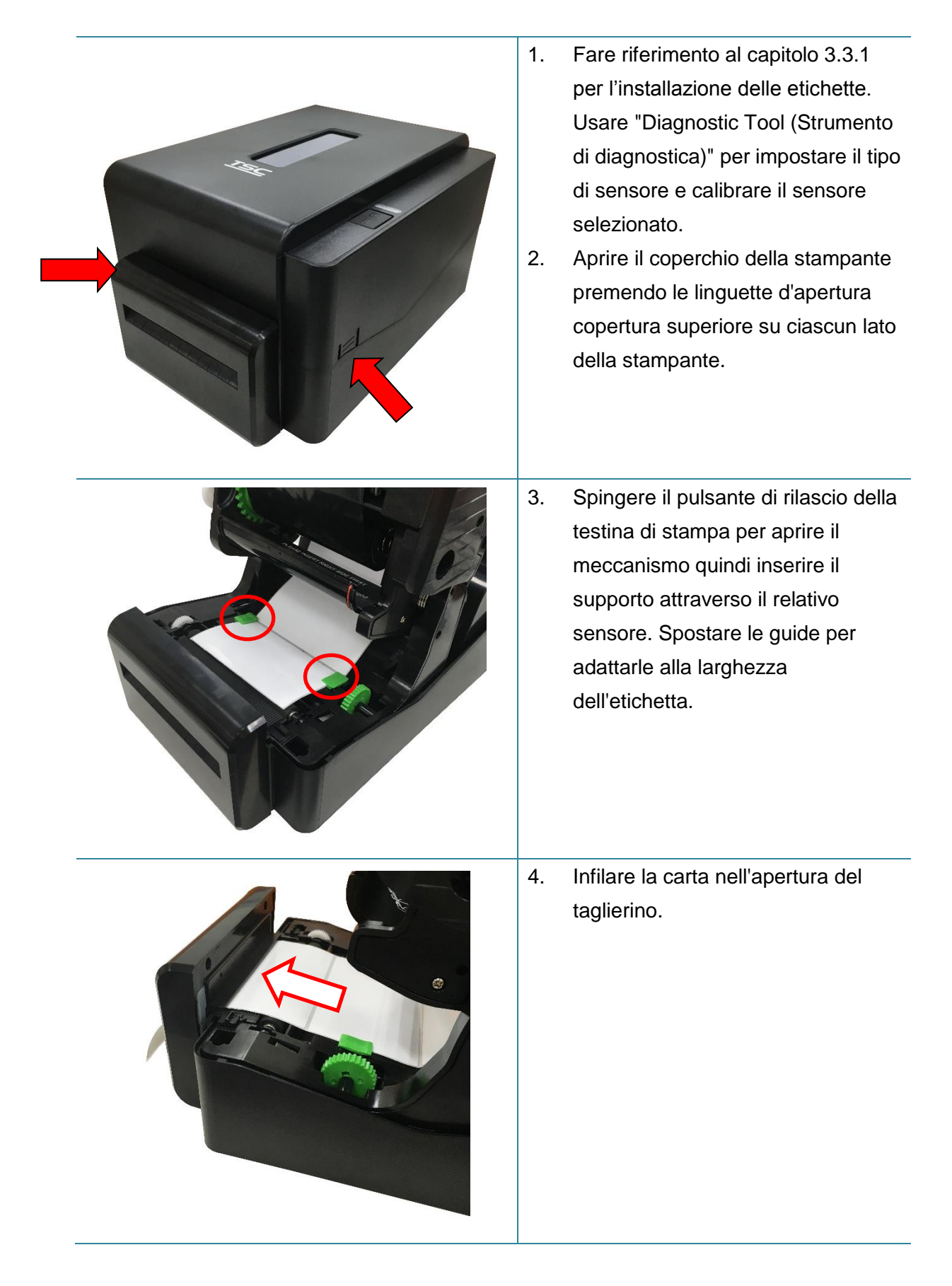

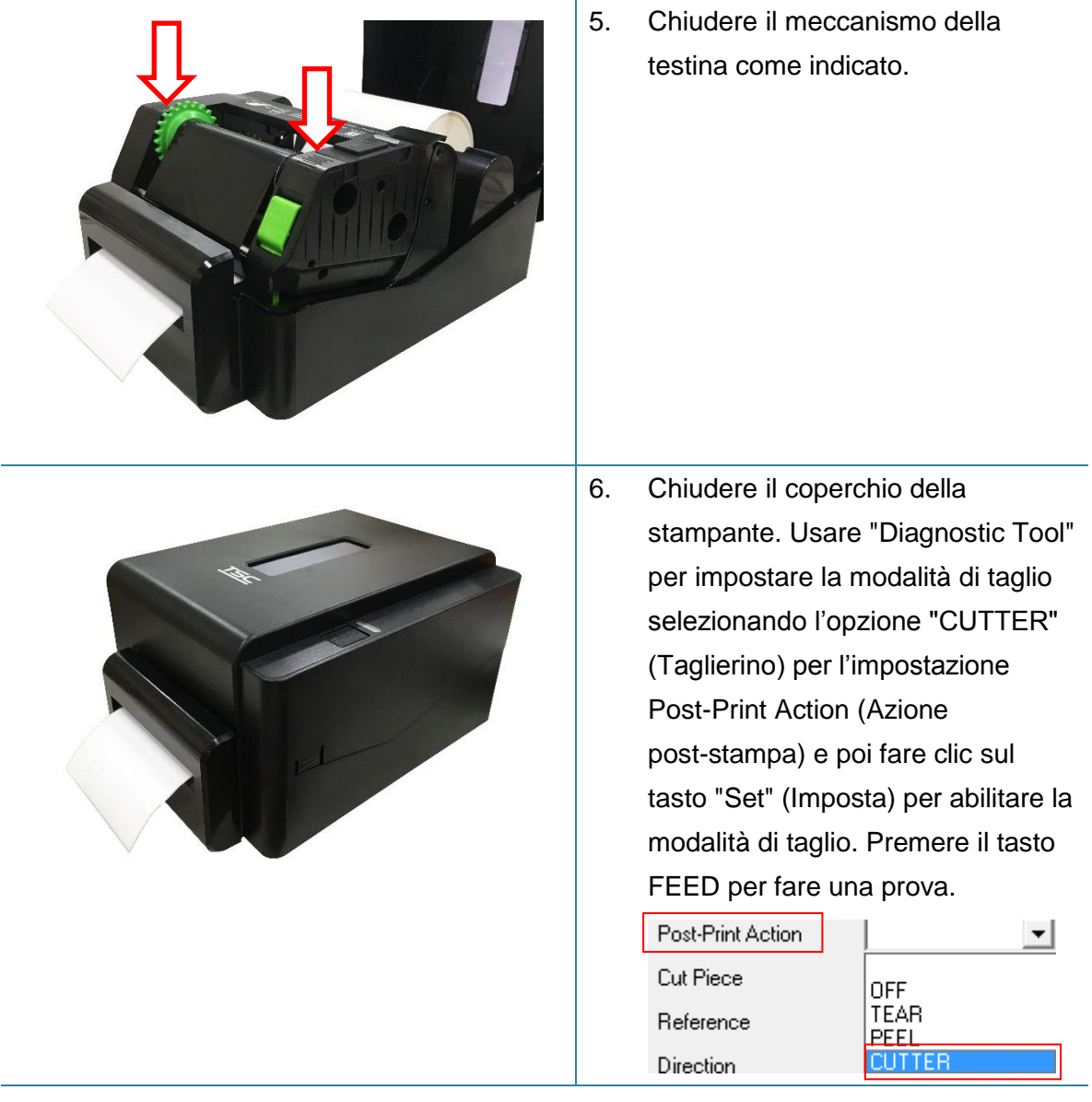

#### **Nota:**

**Quando si cambia il supporto stampabile, calibrare il sensore spaziatura/marcatore.**

## <span id="page-30-0"></span>**3.3.4 Caricamento del supporto in modalità Taglierino (solo serie TE210/TE310, opzione rivenditore)**

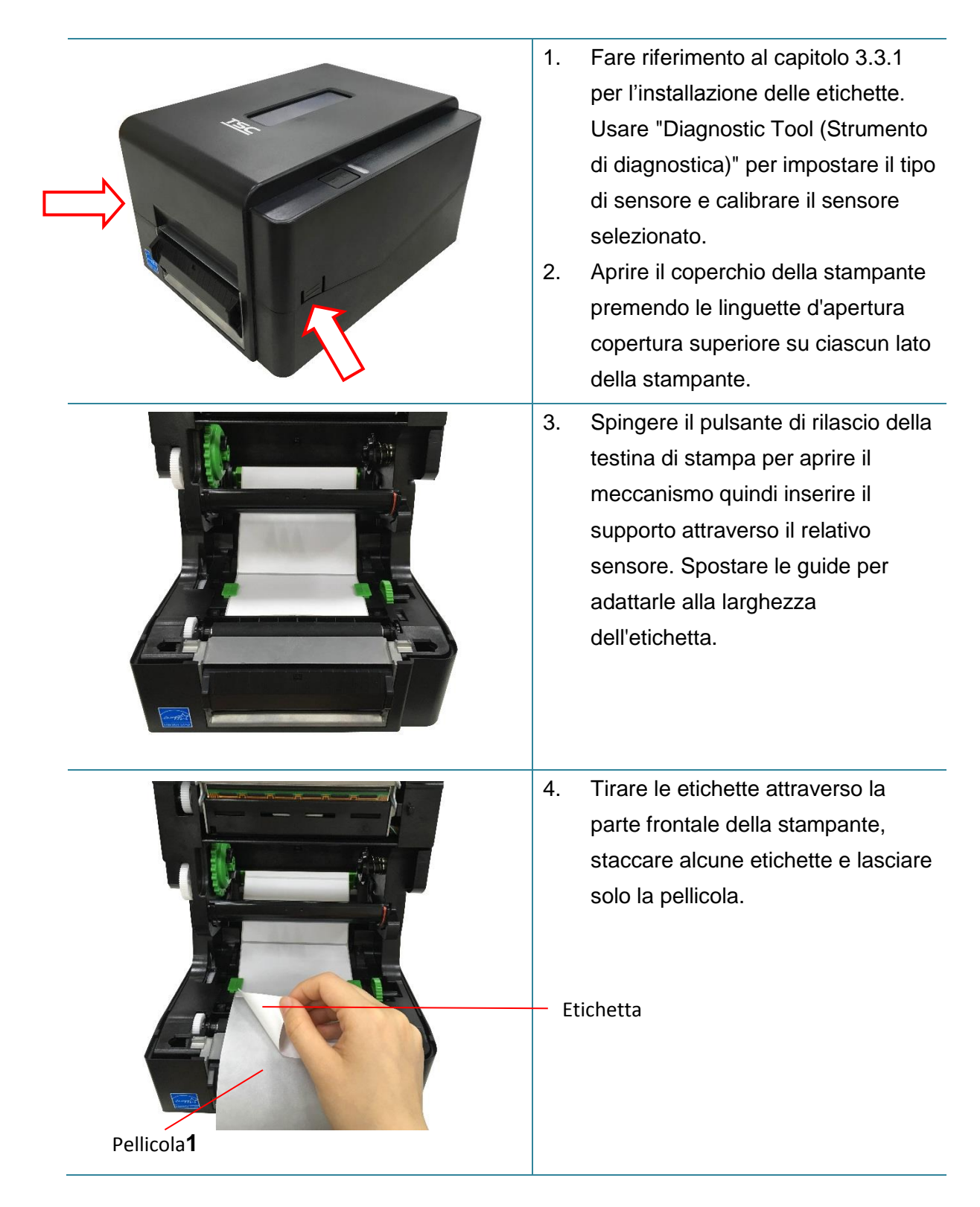

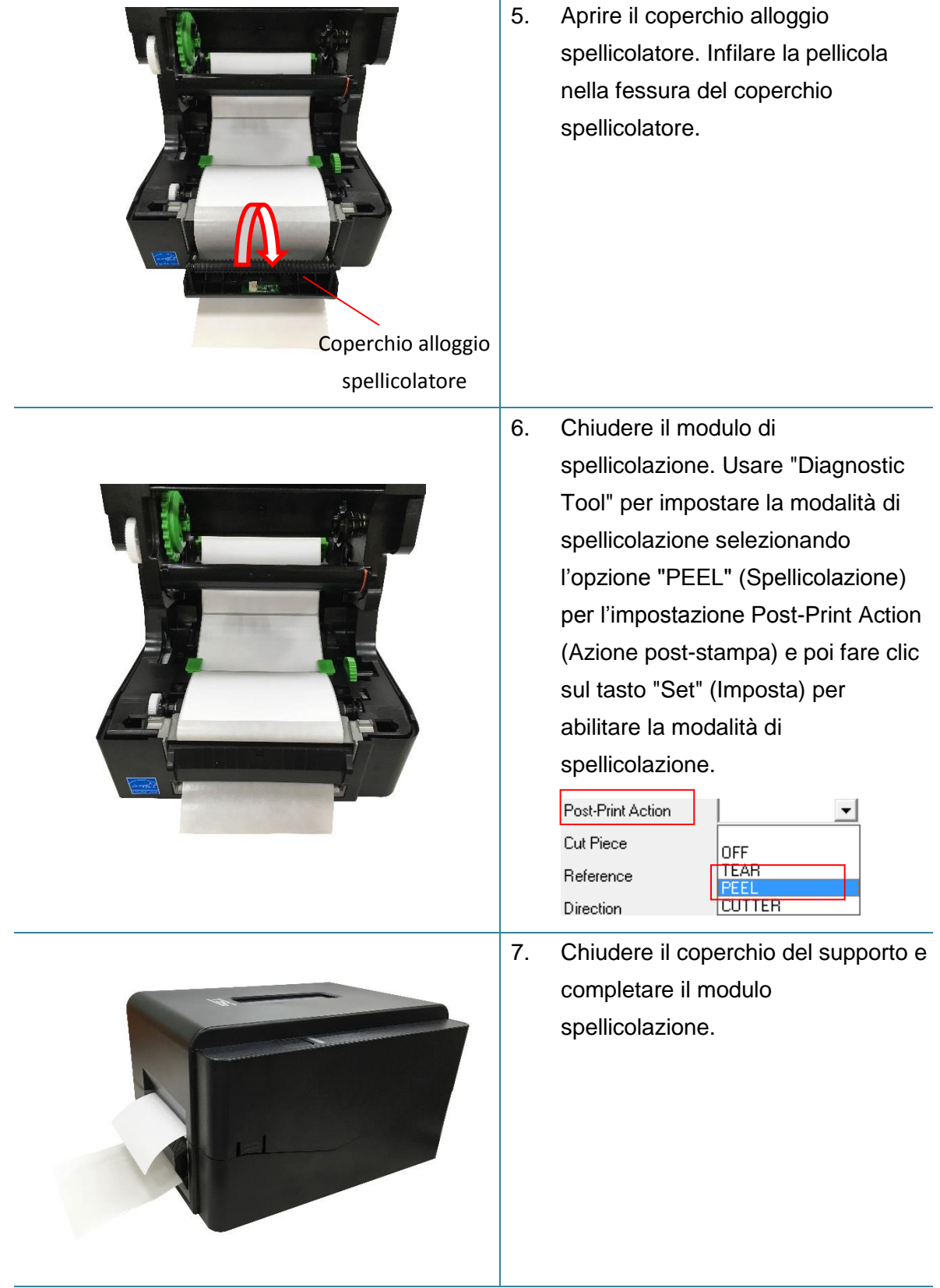

**Nota:**

**Il modulo spellicolazione supporta solo carta semplice.**

# <span id="page-32-0"></span>**4. LED e Tasti di funzione**

Questa stampante ha un tasto ed un indicatore LED tricolore. Mediante le indicazioni del LED con colori differenti e premendo i tasti, la stampante può fare entrare le etichette, mettere in pausa l'attività di stampa, selezionare e calibrare il sensore del supporto cartaceo, stampare il rapporto di self-test della stampante, resettare la stampante ai valori predefiniti (inizializzazione). Fare riferimento alle seguenti operazioni del tasto per le diverse funzioni.

# <span id="page-32-1"></span>**4.1 Indicatore LED**

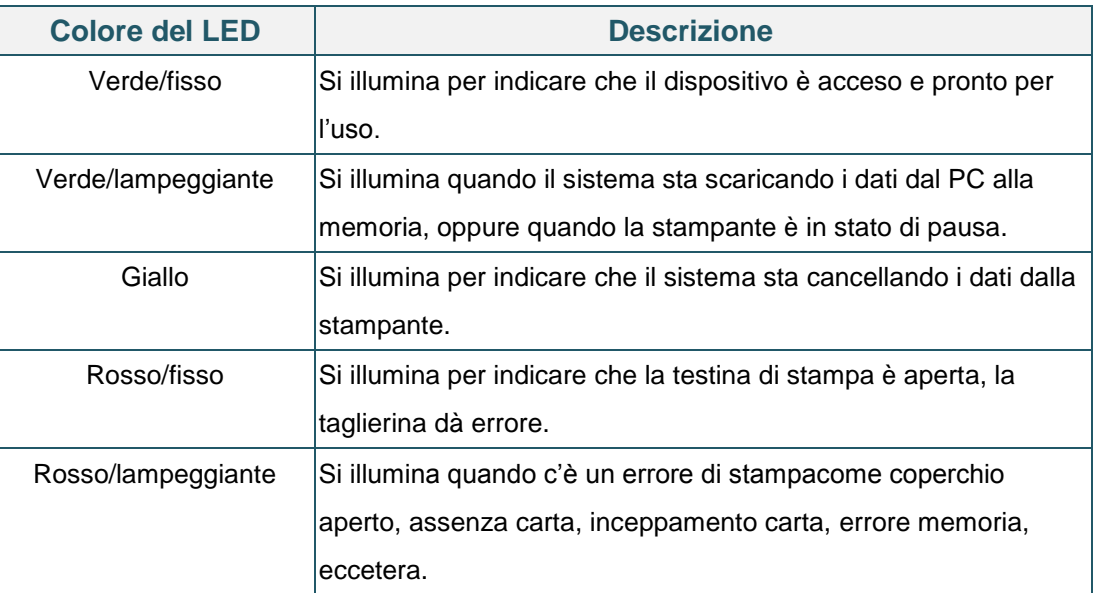

# <span id="page-32-2"></span>**4.2 Funzione dei tasti normali**

### **1. Ingresso etichette**

Quando la stampante è pronta (verde/acceso), premere il tasto per far passare un'etichetta all'inizio della prossima.

### **2. Messa in pausa dell'attività di stampa**

Quando la stampante sta stampando, premere il tasto per sospendere la stampa. Quando la stampante è in stato di pausa il LED lampeggerà di colore verde. Premere di nuovo il tasto per continuare l'attività di stampa.

# <span id="page-32-3"></span>**4.3 Utilità d'accensione**

Ci sono sei utilità d'accensione per impostare e controllare l'hardware della stampante. Queste utilità sono attivate premendo il tasto FEED, poi accendendo la stampante e rilasciando simultaneamente il tasto quando il LED cambia colore.

Seguire le istruzioni in basso per le differenti utilità di accensione.

- 1. Spegnere usando l'interruttore di corrente della stampante.
- 2. Tenere premuto il tasto, quindi accendere l'alimentatore.
- 3. Rilasciare il tasto quando il LED indica le diverse funzioni mediante colori differenti.

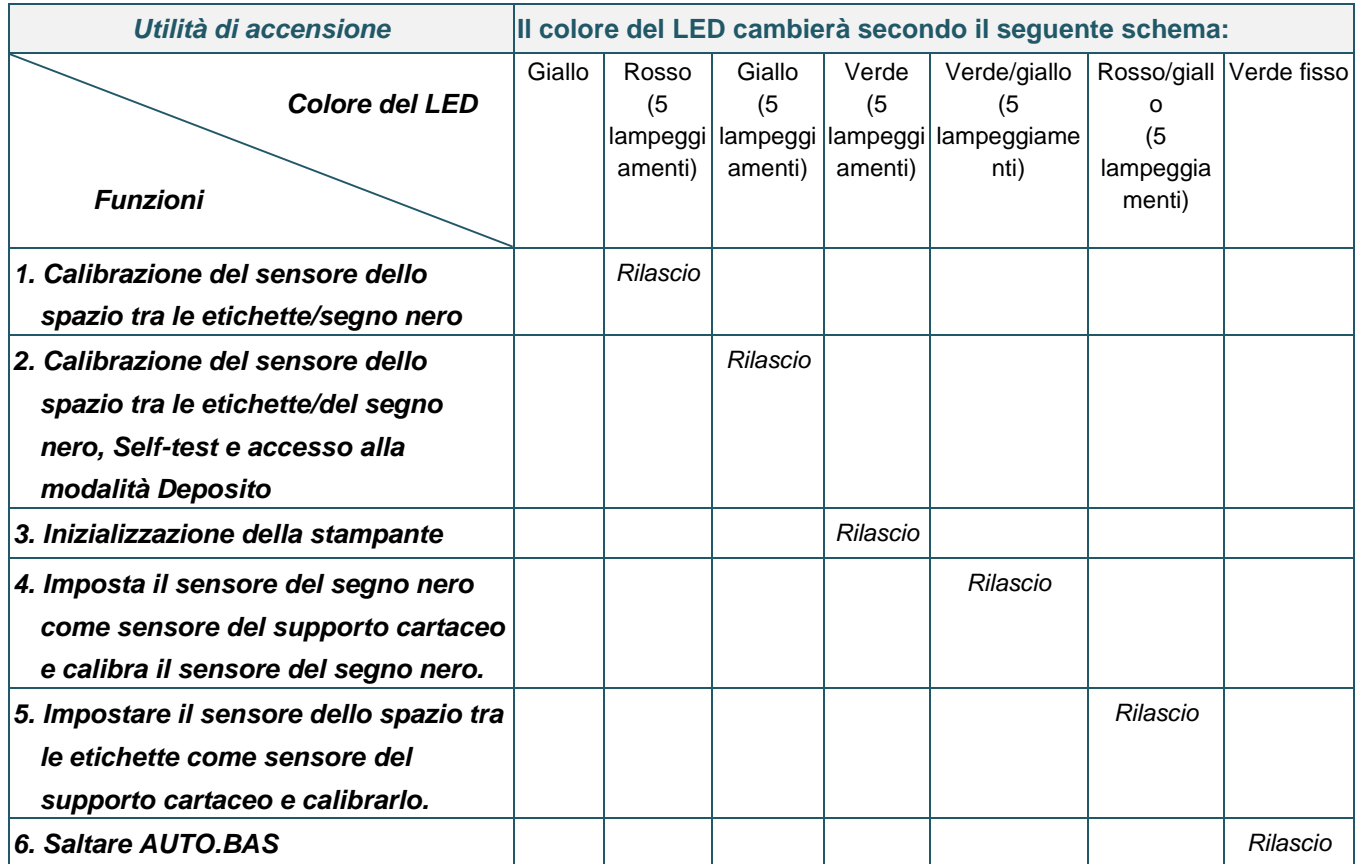

### <span id="page-33-0"></span>**4.3.1 Calibratura del sensore separazione / tacche (black mark)**

La sensibilità del sensore del segno nero/dello spazio tra le etichette deve essere calibrata in base alle seguenti condizioni:

- 1. Una stampante nuova
- 2. Cambio delle etichette.
- 3. Inizializzazione della stampante

Seguire le istruzioni in basso per calibrare il sensoredel nastro e dello spazio tra le etichette/del segno nero.

- 1. Spegnere usando l'interruttore di corrente.
- 2. Tenere premuto il tasto, quindi accendere l'alimentatore.
- 3. Rilasciare il tasto quando il LED diventa di colore **rosso** e lampeggia. (È valido qualsiasi LED color rosso durante i 5 lampeggiamenti).
- Calibrerà il sensore del nastro e il sensore dello spazio tra le etichette/del segno nero.
- Il colore del LED cambier con il seguente ordine: Ambra → rosso (lampeggia 5 volte) → ambra (lampeggia 5 volte) → verde (lampeggia 5 volte)  $\rightarrow$  verde/ambra (lampeggia 5 volte)  $\rightarrow$  rosso/ambra (lampeggia 5 volte)  $\rightarrow$  verde

#### **Nota:**

**Selezionare il sensore di tipo separazione o tacche (black mark) usando il comando GAP o BLINE prima di seguire la calibratura del sensore.**

**Per ulteriori informazioni sul comando GAP e BLINE, fare riferimento al manuale di programmazione TSPL/TSPL2.**

## <span id="page-34-0"></span>**4.3.2 Calibrazione del sensore dello spazio tra le etichette/del segno nero, Self-test e modalità Deposito**

Durante la calibratura del sensore separazione / tacche (black mark), la stampante misurerà la lunghezza delle etichette, stamperà la configurazione interna (diagnostica) sull'etichetta e poi accederà alla modalità di scarico. La calibrazione del sensore dello spazio tra le etichette o del segno nero, dipende dalle impostazioni del sensore nell'ultima attività di stampa.

Seguire le istruzioni in basso per calibrare il sensore.

- 1. Spegnere usando l'interruttore di corrente.
- 2. Tenere premuto il tasto, quindi accendere l'alimentatore.
- 3. Rilasciare il tasto quando il LED diventa di colore **ambra** e lampeggia. (È valido qualsiasi LED color ambra durante i 5 lampeggiamenti)
- Il colore del LED cambierà nel seguente ordine. Ambra → rosso (lampeggia 5 volte) → **ambra (lampeggia 5 volte)** → verde (lampeggia 5 volte)  $\rightarrow$  verde/ambra (lampeggia 5 volte)  $\rightarrow$  rosso/ambra (lampeggia 5 volte)  $\rightarrow$  verde
- 4. Calibra il sensore e misura la lunghezza delle etichette, e stampa le impostazioni interne, quindi entra in modalità deposito.

#### **Nota:**

**Selezionare il sensore di tipo separazione o tacche (black mark) usando Diagnostic Tool (Strumento di diagnostica) o il comando GAP o BLINE prima di seguire la calibratura del sensore. Per ulteriori informazioni sul comando GAP e BLINE, fare riferimento al manuale di programmazione TSPL/TSPL2.**

## **Self-test**

La stampante stamperà la configurazione dopo la calibratura del sensore spaziatura / tacche (black mark). La stampa della diagnostica può essere usata per controllare se ci sono danni ai punti dell'elemento riscaldante, le configurazioni della stampante e lo spazio di memoria disponibile.

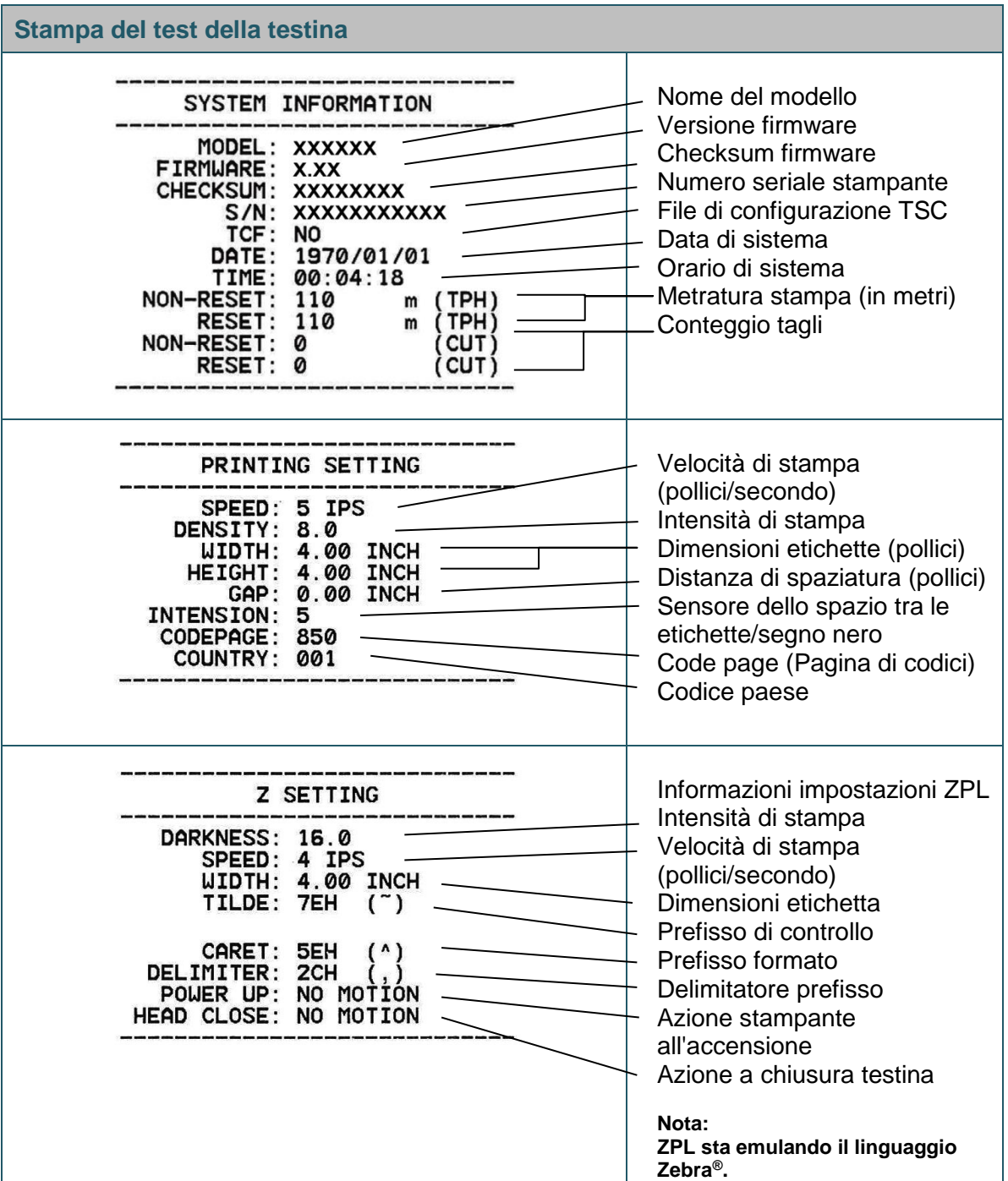

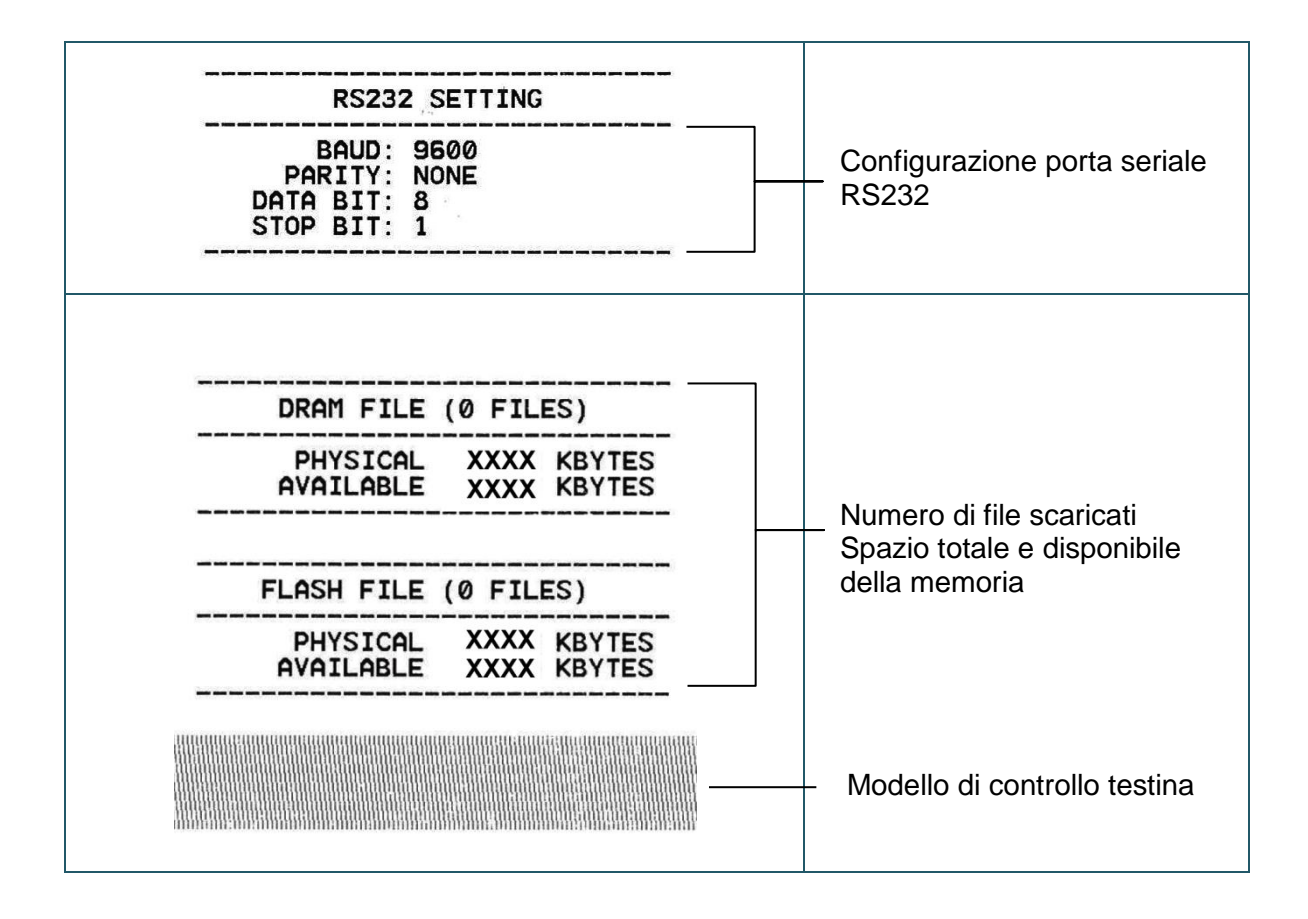

### **Modalità deposito**

La stampante accederà alla modalità dump dopo avere stampato la configurazione. In modalità dump, tutti i caratteri saranno stampati su 2 colonne, come segue. I caratteri sulla sinistra sono quelli ricevuti dal sistema; i caratteri sulla destra sono i valori esadecimali corrispondenti dei caratteri sulla sinistra. Permettono all'utente o ai tecnici di verificare e rimuovere gli errori del programma.

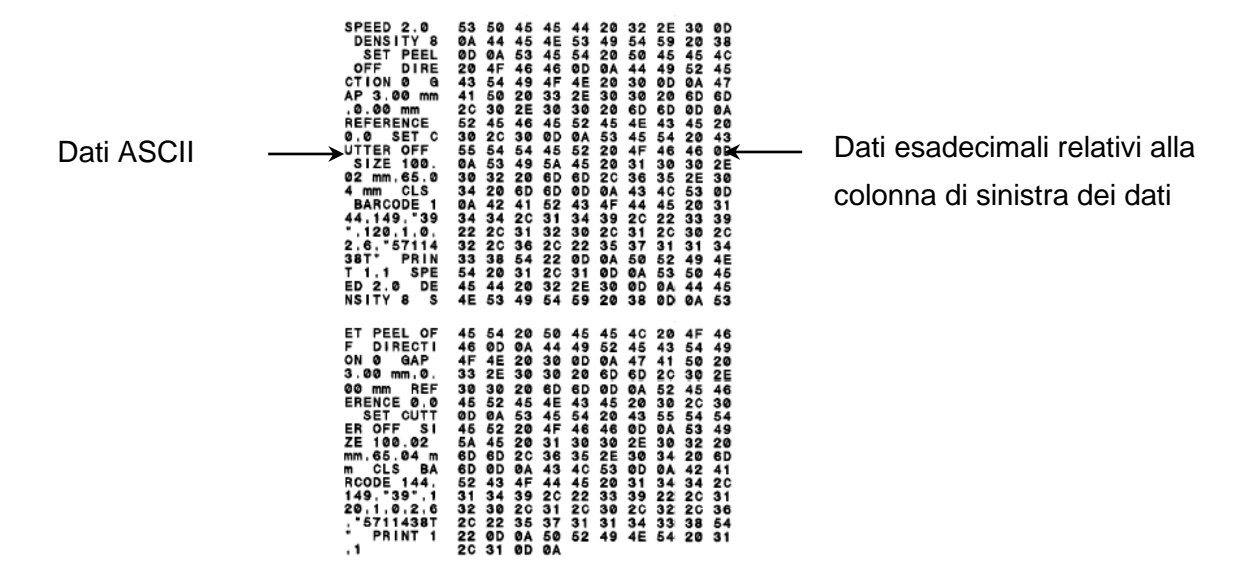

**Nota:**

- **1. La modalità Dump necessita di fogli larghi 4" (ca. 10 cm).**
- **2. Accendere/spegnere la stampante per ripristinarla alle normali condizioni di stampa.**

### <span id="page-37-0"></span>**4.3.3 Inizializzazione della stampante**

L'inizializzazione della stampante viene utilizzata per azzerare la DRAM e ripristinare le impostazioni predefinite della stampante.

L'inizializzazione della stampante viene attivata mediante le seguenti procedure.

- 1. Spegnere usando l'interruttore di corrente.
- 2. Tenere premuto il tasto, quindi accendere l'alimentatore.
- 3. Rilasciare i tasto quando il LED diventa di colore **verde** dopo avere lampeggiato per 5 volte di colore ambra. (Durante i cinque lampeggiamenti va bene qualsiasi verde).
- Il colore del LED cambierà come segue: Ambra → rosso (lampeggia 5 volte) → ambra (lampeggia 5 volte) → **verde (lampeggia 5 volte)**  $\rightarrow$  verde/ambra (lampeggia 5 volte)  $\rightarrow$  rosso/ambra (lampeggia 5 volte)  $\rightarrow$  verde

La configurazione della stampante verrà ripristinata ai valori predefiniti come segue dopo l'inizializzazione.

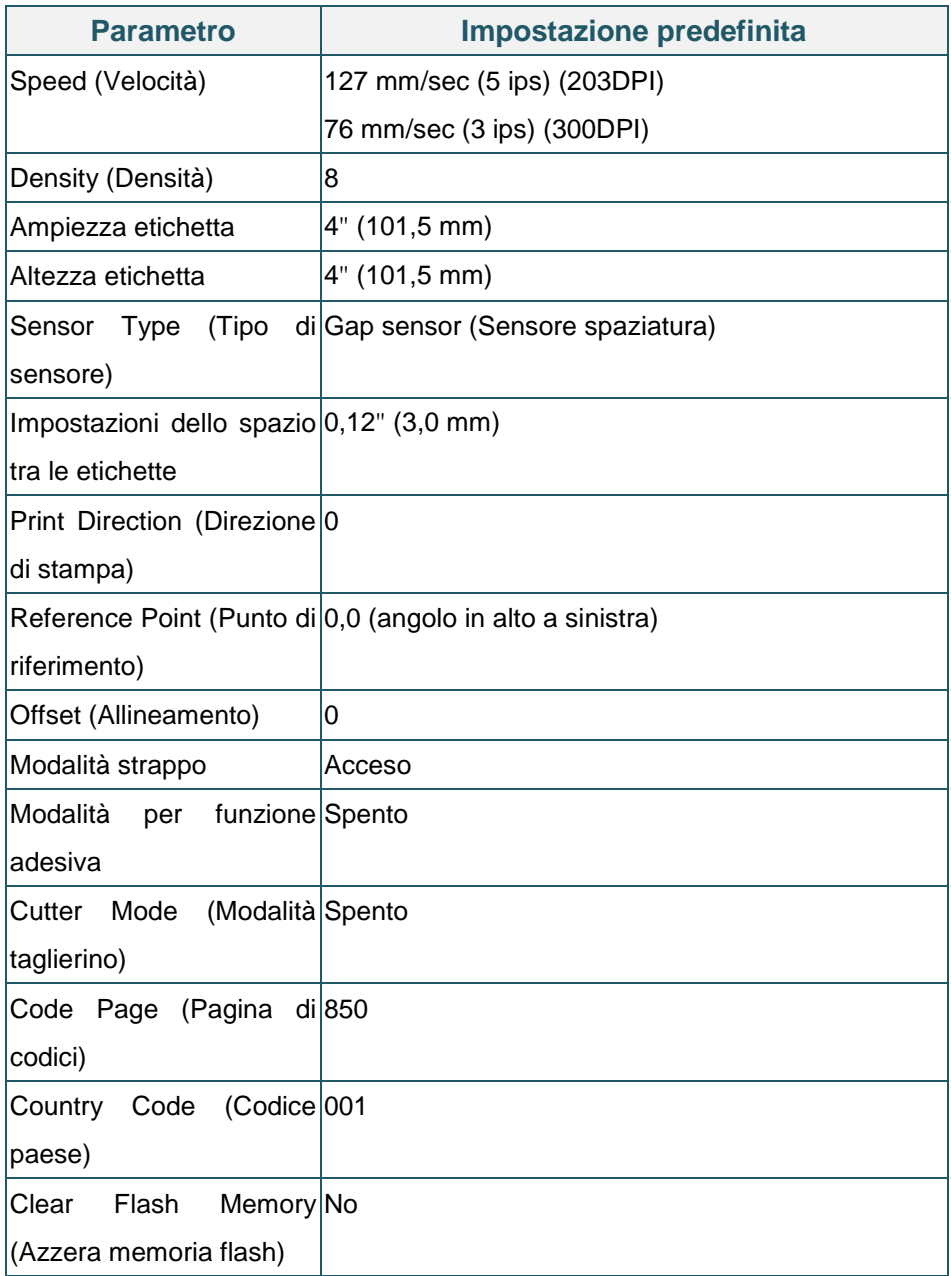

## <span id="page-38-0"></span>**4.3.4 Impostazione del sensore tacche (black mark) come sensore della carta e calibratura del sensore tacche (black mark)**

Seguire le fasi di cui in basso.

- 1. Spegnere usando l'interruttore di corrente.
- 2. Tenere premuto il tasto, quindi accendere l'alimentatore.
- 3. Rilasciare i tasto quando il LED diventa di colore **verde/ambra** dopo avere lampeggiato per 5 volte di colore verde. (Durante i cinque lampeggiamenti va bene qualsiasi verde/giallo).
- Il colore del LED cambierà come segue:

Ambra  $\rightarrow$  rosso (lampeggia 5 volte)  $\rightarrow$  ambra (lampeggia 5 volte)  $\rightarrow$  verde (lampeggia 5 volte) **→ verde/ambra (lampeggia 5 volte) →** rosso/ambra (lampeggia 5 volte) → verde

## <span id="page-39-0"></span>**4.3.5 Impostazione del sensore separazione come sensore della carta e calibratura del separazione**

Seguire le fasi di cui in basso.

- 1. Spegnere usando l'interruttore di corrente.
- 2. Tenere premuto il tasto, quindi accendere l'alimentatore.

3. Rilasciare i tasto quando il LED diventa di colore **rosso/ambra** dopo avere lampeggiato per 5 volte di colore verde/ambra. (Durante i cinque lampeggiamenti va bene qualsiasi rosso/giallo).

Il colore del LED cambierà come segue: Ambra  $\rightarrow$  rosso (lampeggia 5 volte)  $\rightarrow$  ambra (lampeggia 5 volte)  $\rightarrow$  verde (lampeggia 5 volte) verde/ambra (lampeggia 5 volte) **rosso/ambra (lampeggia 5 volte)** verde

### <span id="page-39-1"></span>**4.3.6 Ignorare AUTO.BAS**

Il linguaggio di programmazione TSPL2 permette di scaricare u file eseguibile sulla memoria Flash. La stampante, non appena accesa, eseguirà immediatamente il programma AUTO.BAS. Il programma AUTO.BAS può essere interrotto senza eseguire il programma usando l'utilità d'accensione.

Seguire le procedure in basso per ignorare il programma AUTO.BAS.

- 1. Spegnere la stampante.
- 2. Premere il tasto FEED e accendere la stampante.
- 3. Rilasciare il tasto FEED quando il LED diventa **verde fisso**.
- Il colore del LED cambierà come segue: Ambra  $\rightarrow$  rosso (lampeggia 5 volte)  $\rightarrow$  ambra (lampeggia 5 volte)  $\rightarrow$  verde (lampeggia 5 volte) verde/ambra (lampeggia 5 volte) rosso/ambra (lampeggia 5 volte) **verde**
- 4. La stampante verrà interrotta per eseguire il programma AUTO.BAS.

# <span id="page-40-0"></span>**5. Strumento di diagnostica**

Diagnostic Utility TSC è uno strumento integrato che include funzioni che permettono di controllare le impostazioni/lo stato della stampante, modificare le impostazioni della stampante, scaricare grafica, caratteri e firmware, creare caratteri stampante bitmap e di inviare comandi alla stampante. Con l'aiuto di questo potente strumento si possono vedere immediatamente stato ed impostazioni della stampante, potendo così risolvere con più facilità i problemi.

# <span id="page-40-1"></span>**5.1 Avvio dello Strumento di diagnostica**

1. Fare doppio clic sull'icona di Diagnostic tool **per per avviare il software**.

2. L'utilità Diagnostic Tool include quattro funzioni: Printer Configuration (Configurazione stampante), File Manager (Gestione file), Bitmap Font Manager (Gestione caratteri bitmap) e Command Tool (Comandi).

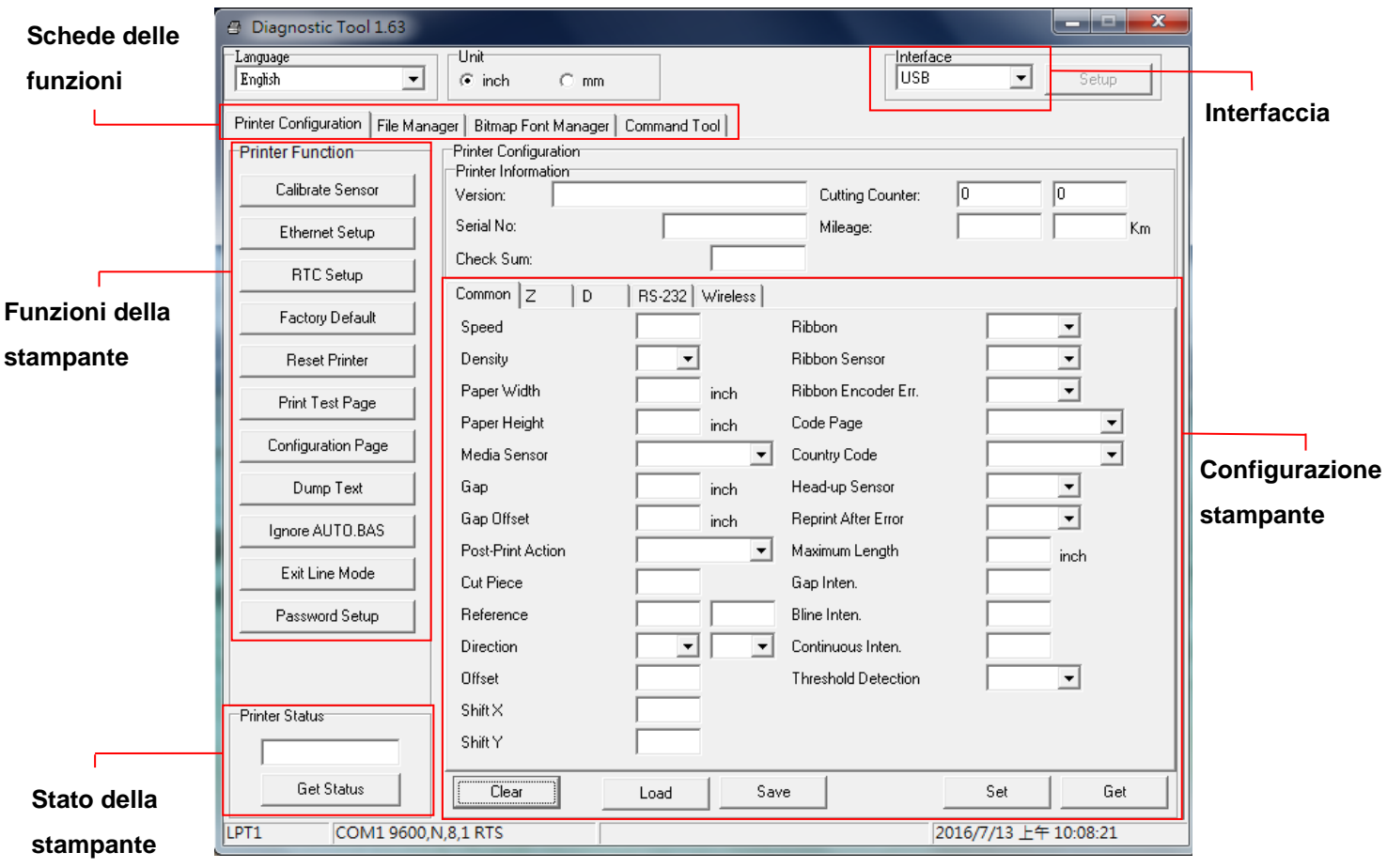

# <span id="page-41-0"></span>**5.2 Funzioni della stampante**

1. Selezionare l'interfaccia PC collegata alla stampante di codici a barre.

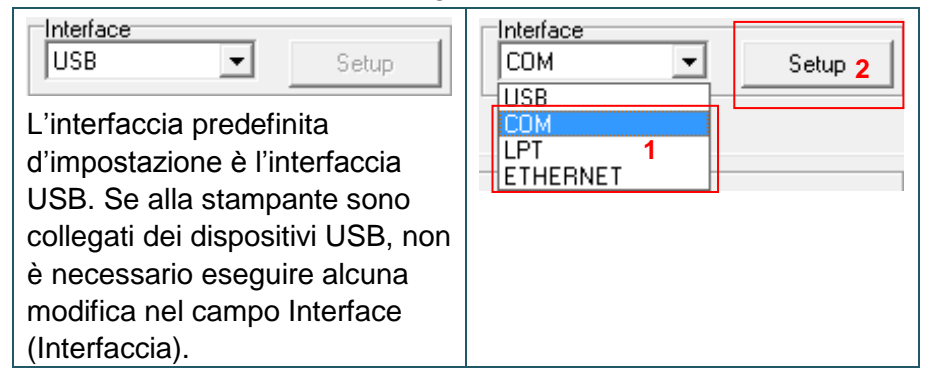

- 2. Fare clic sul tasto "Printer Function" (Funzioni stampante) per eseguire la configurazione.
- 3. Di seguito sono elencate nel dettaglio le funzioni del gruppo Printer Function (Funzioni stampante).

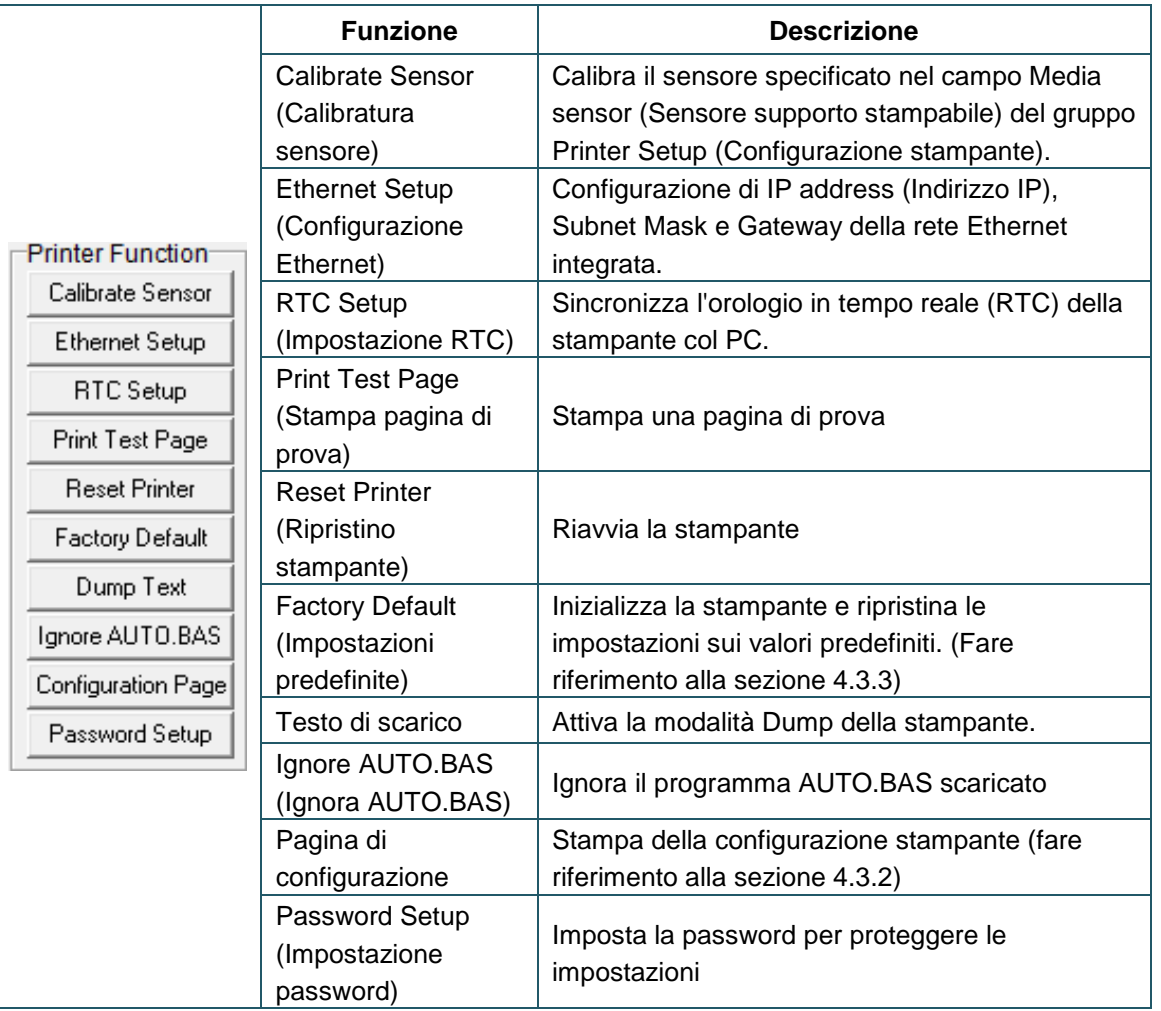

**Per altre informazioni su Diagnostic Utility Tool, fare riferimento alla Guida rapida che si trova nel sito di [TSC.](http://www.tscprinters.com/)**

# <span id="page-42-0"></span>**5.3 Calibratura del sensore supporto stampabile usando**

# **Diagnostic Tool**

### <span id="page-42-1"></span>**5.3.1 Calibratura automatica**

1. Accertarsi che il supporto sia già installato e che il meccanismo della testina di stampa sia chiuso. (Fare riferimento alla sezione 3,3.)

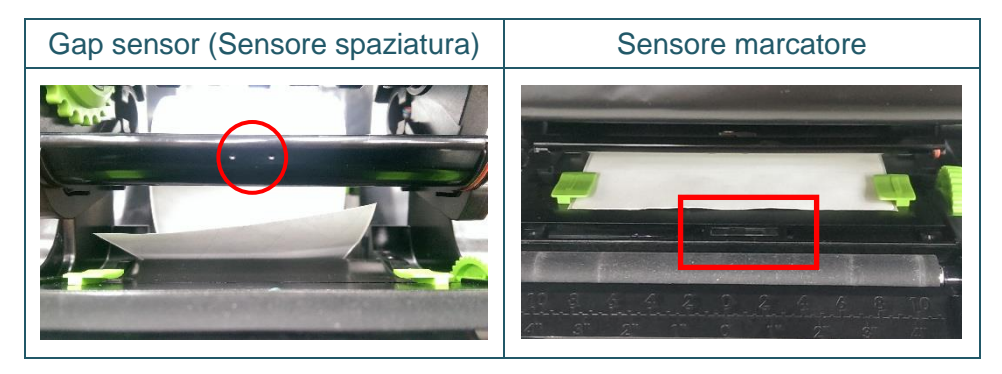

- 2. Accendere la stampante.
- 3. Aprire Diagnostic Tool e l'interfaccia d'impostazione. (L'impostazione predefinita è USB.)

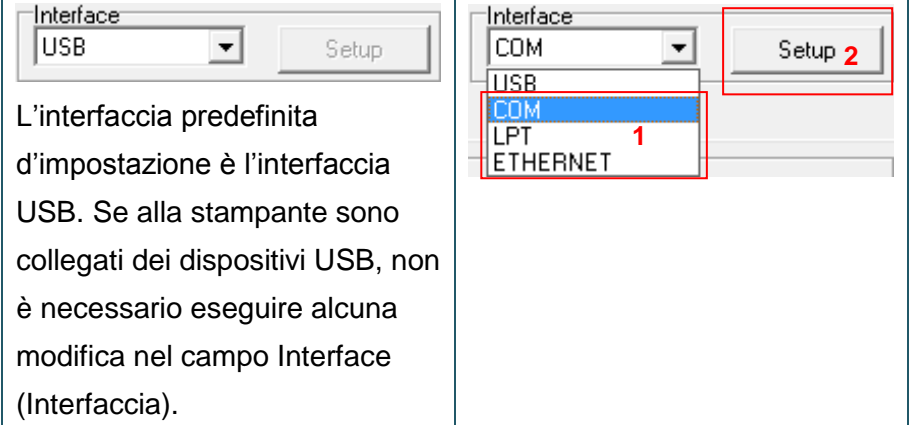

- 4. Fare clic sul tasto "Calibrate Sensor" (Calibra sensore).
- 5. Selezionare il tipo di supporto stampabile e fare clic sul tasto "Calibrate" (Calibra).

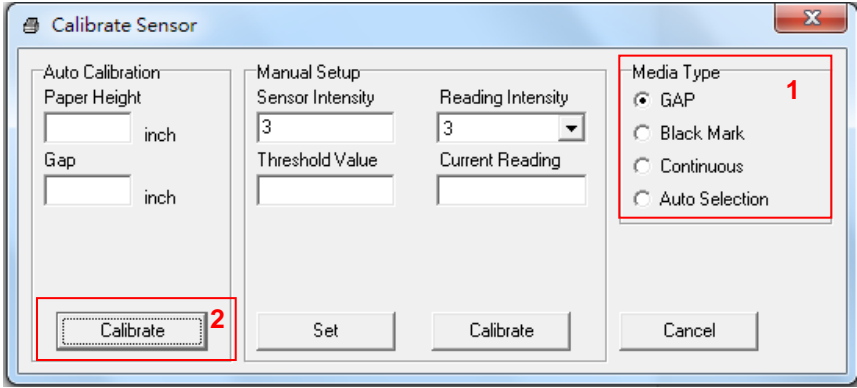

# <span id="page-43-0"></span>**6. Risoluzione dei problemi**

# <span id="page-43-1"></span>**6.1 Problemi comuni**

La guida che segue è un elenco dei problemi più comuni che si possono riscontrare quando si usa questa stampante di codici a barre. Se la stampante continua a non funzionare dopo aver eseguito tutte le azioni correttive suggerite, mettersi in contatto con il Centro assistenza clienti del rivenditore o con il distributore per ottenere assistenza.

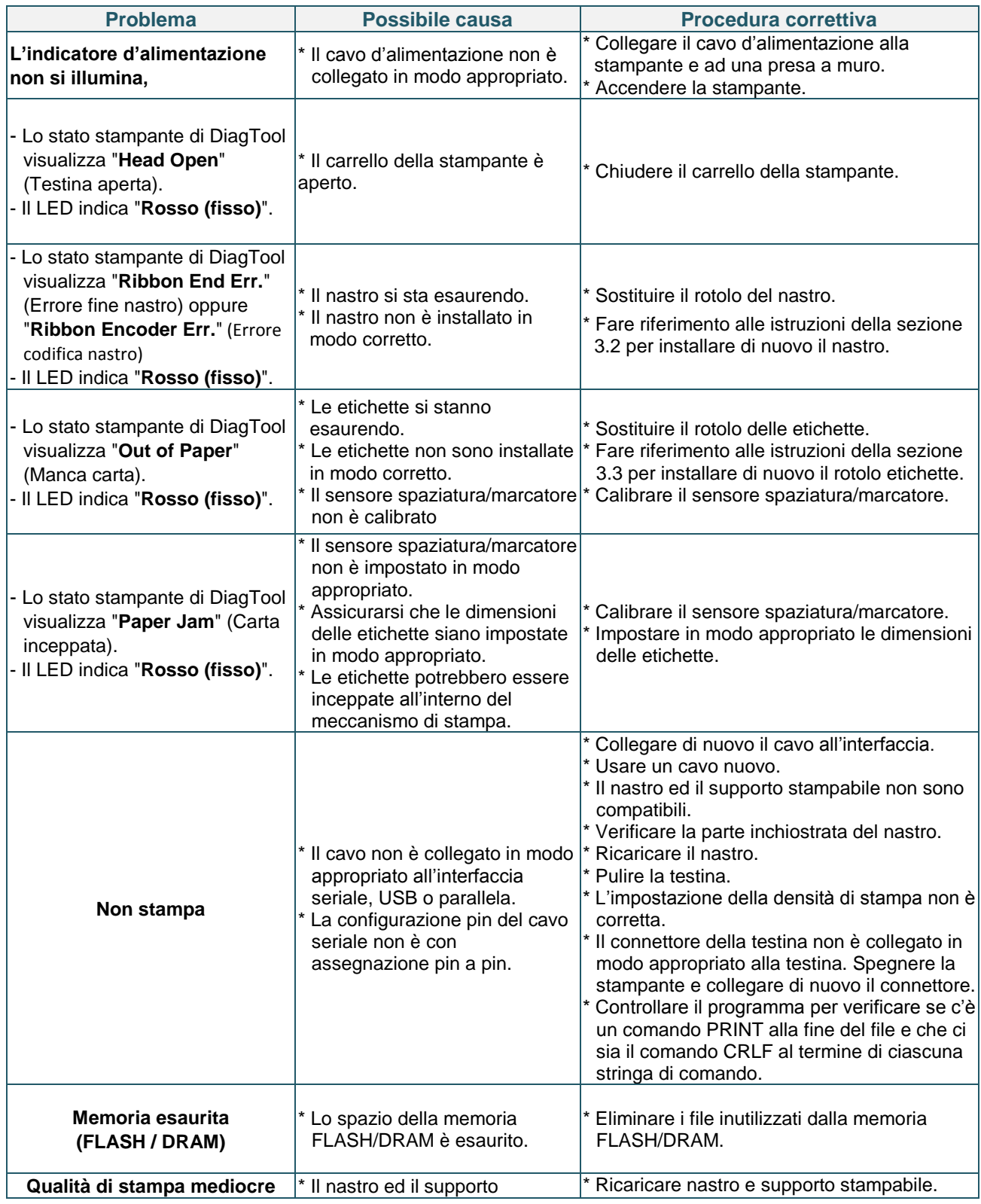

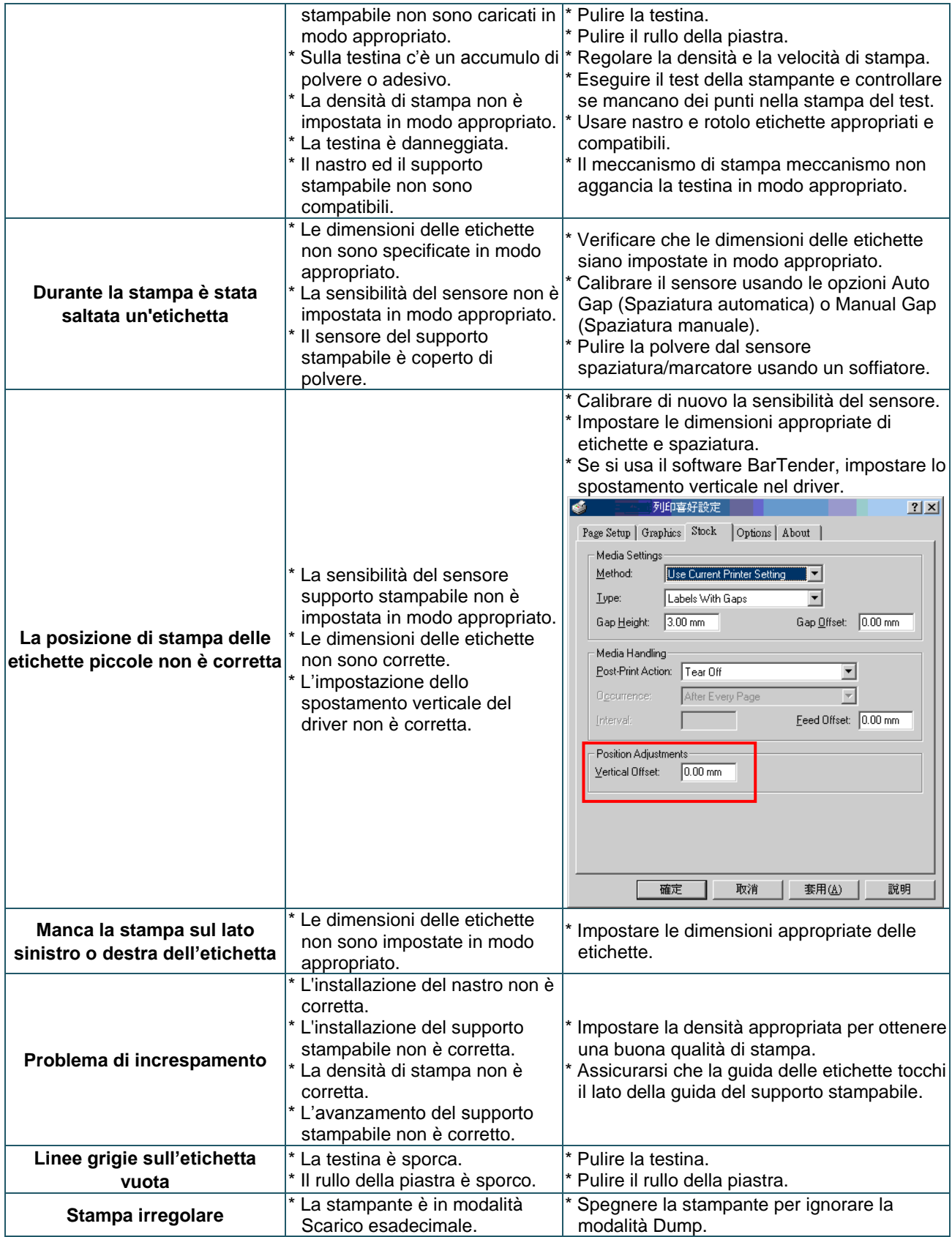

# <span id="page-45-0"></span>**7. Manutenzione**

Questa sezione presenta gli attrezzi ed i metodi per la pulizia e la manutenzione della stampante.

- 1. Usare i seguenti materiali per pulire la stampante.
- Cotton fioc
- Panno che non lasci residui
- Aspiratore / pennello a soffietto
- Etanolo al 100%
- 2. La procedura per la pulizia è descritta di seguito

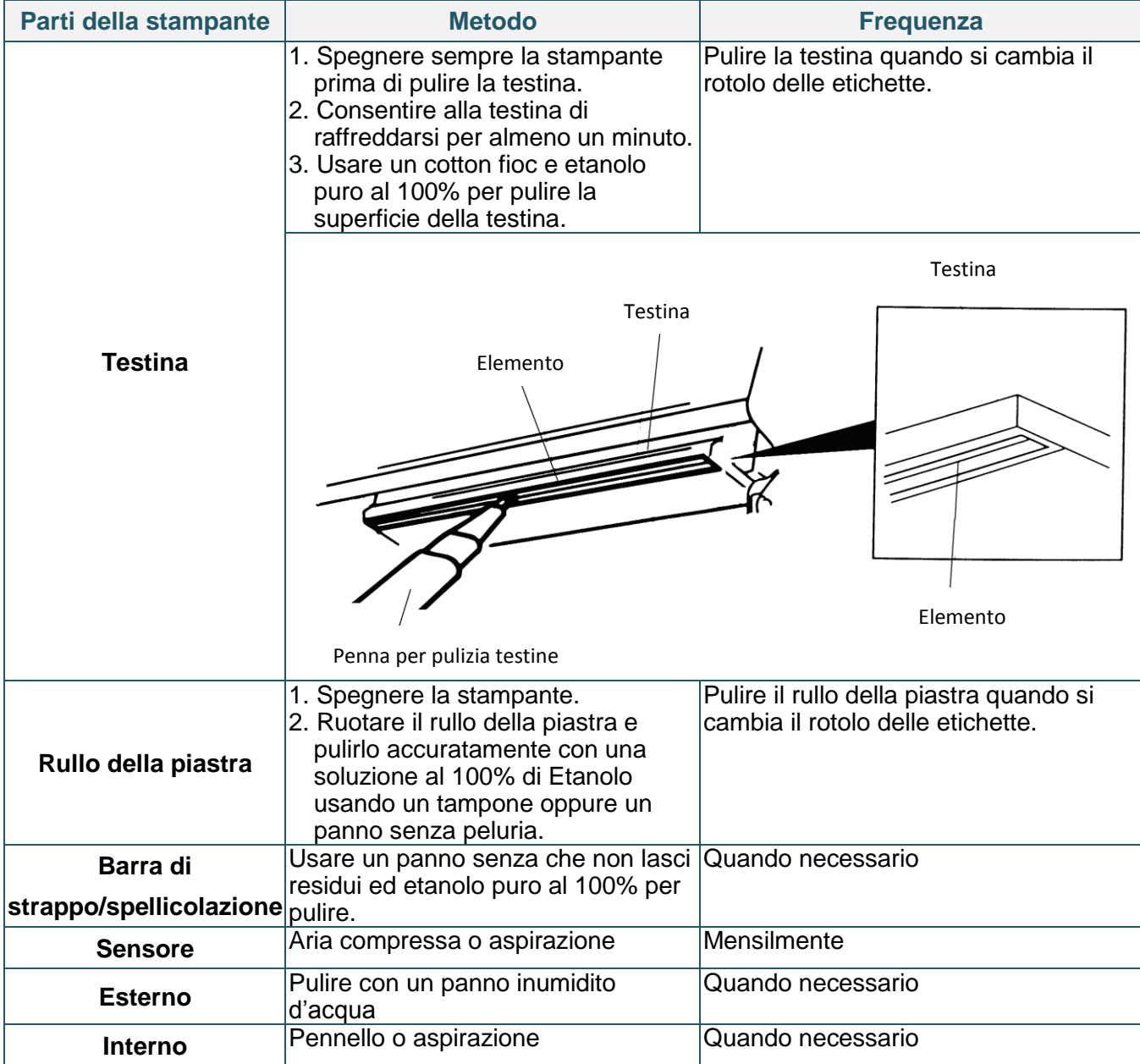

#### **Nota:**

- Non toccare la testina con le mani. Se si tocca accidentalmente, usare dell'etanolo per pulirla.
- Usare etanolo puro al 100%. NON usare alcol per disinfezione perché può danneggiare la testina.
- Pulire regolarmente la testina ed il sensore di fornitura quando si cambia il nastro per mantenere le prestazioni della stampante ed allungarne la durata.

# <span id="page-46-0"></span>**Cronologia revisioni**

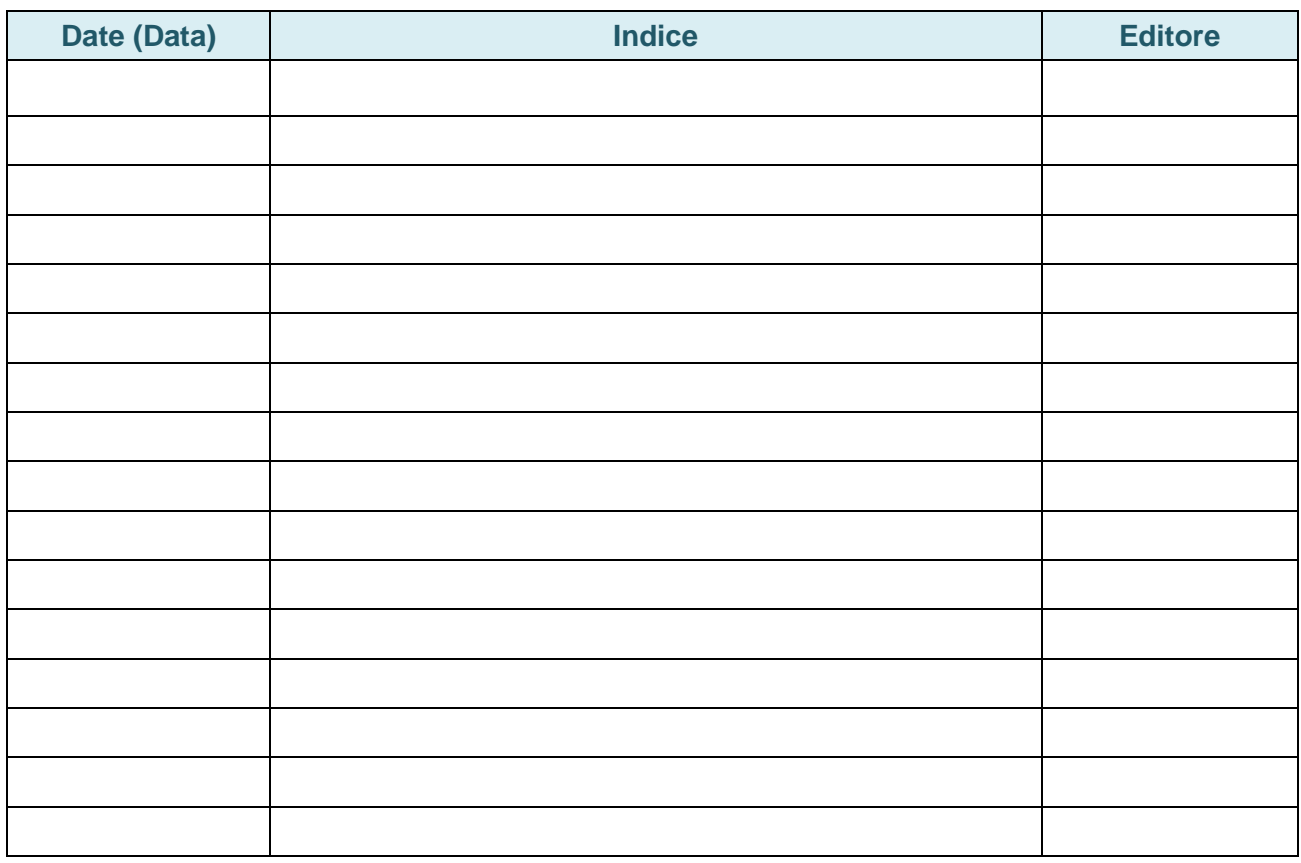

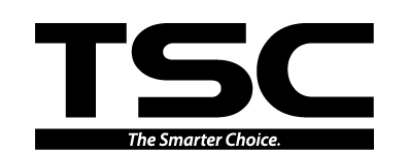

**TSC Auto ID Technology Co., Ltd**.

Sede dell'azienda **Li Ze Plant** 

New Taipei City 23141, Taiwan (R.O.C.) Yilan County 26841, Taiwan (R.O.C.) TEL: +886-2-2218-6789 TEL: +886-3-990-6677 FAX: +886-2-2218-5678 FAX: +886-3-990-5577 Sito: www.tscprinters.com E-mail: printer\_sales@tscprinters.com tech\_support@tscprinters.com

 $\underline{\text{Li Ze Plant}}$ <br>No.35, Sec. 2, Ligong 1st Rd., Wujie Township,<br>Yilan County 26841, Taiwan (R.O.C.)<br>TEL: +886-3-990-6677<br>FAX: +886-3-990-5577